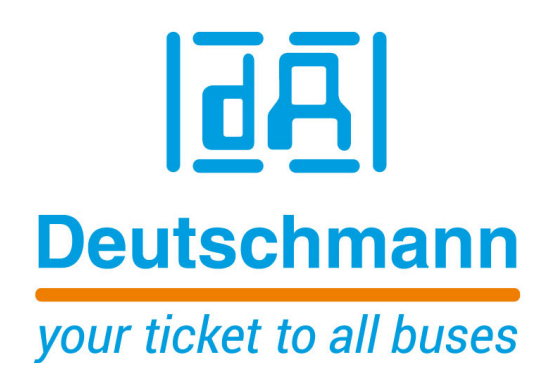

**Instruction manual Electronic cam control LOCON 200**

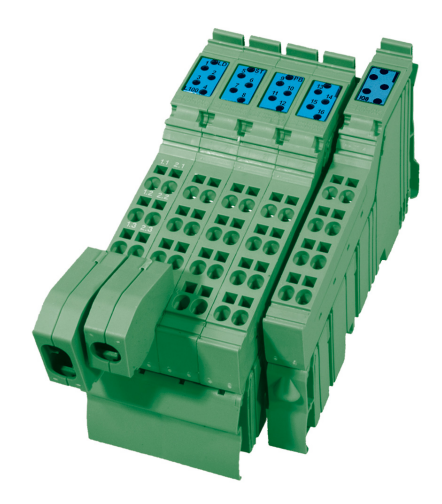

**Deutschmann Automation GmbH & Co. KG www.deutschmann.com | wiki.deutschmann.de**

Manual Art.-No. V3492E

#### Foreword

This operating manual provides users and OEM customers with all the information necessary for the installation and operation of the product described in this manual.

All details contained in this manual have been checked carefully, however, they do not represent an assurance of product characteristics. No liability can be accepted for errors. DEUTSCHMANN AUTOMATION reserves the right to carry out alterations to the described products in order to improve the reliability, function or design thereof. DEUTSCHMANN AUTOMATION only accepts liability to the extent as described in the terms and conditions of sale and delivery.

All rights reserved, including translation. No part of this manual may be reproduced or processed, copied or distributed in any form whatsoever (print, copy, microfilm or any other process) without written permission from DEUTSCHMANN AUTOMATION.

Bad Camberg, November 2018

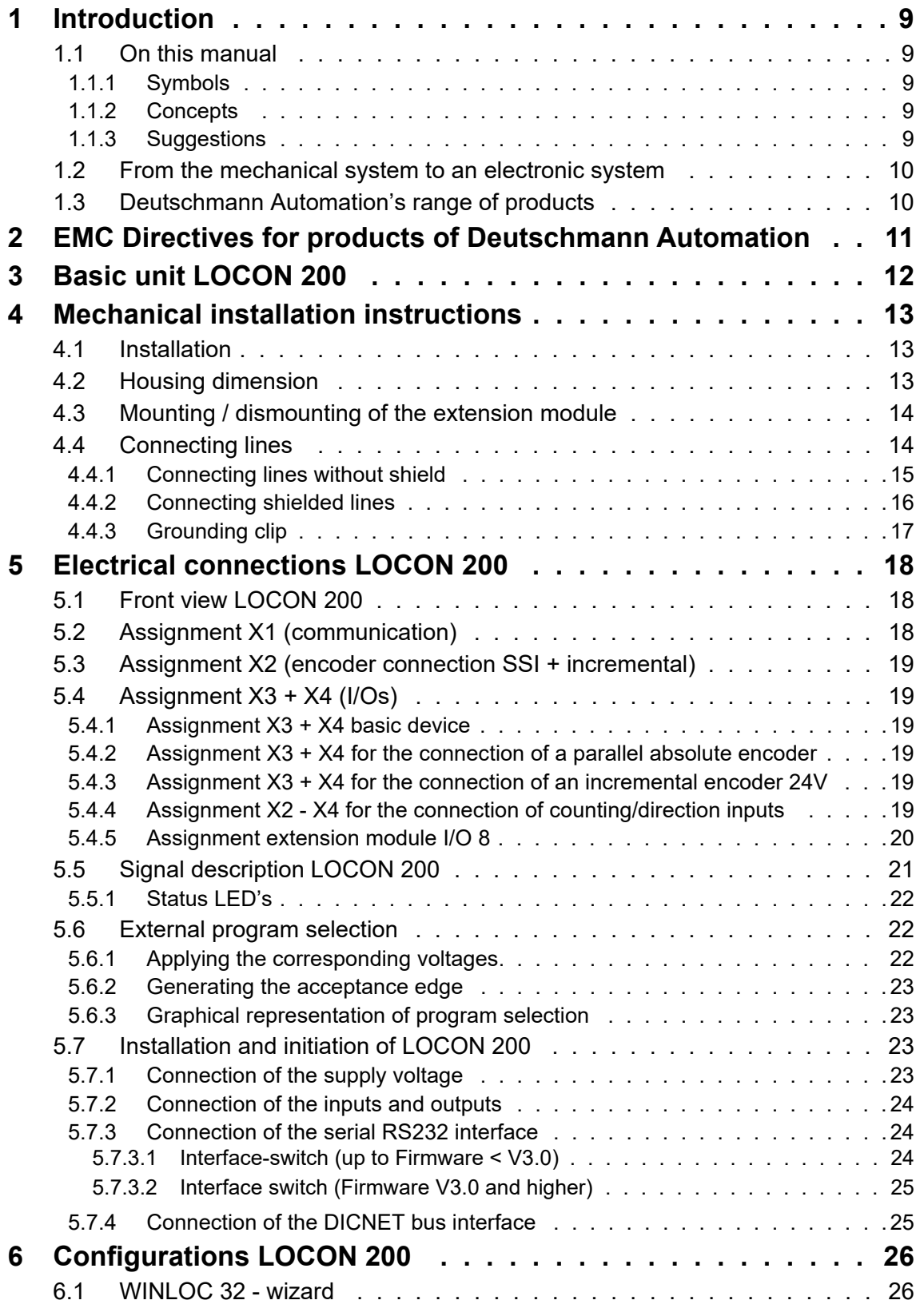

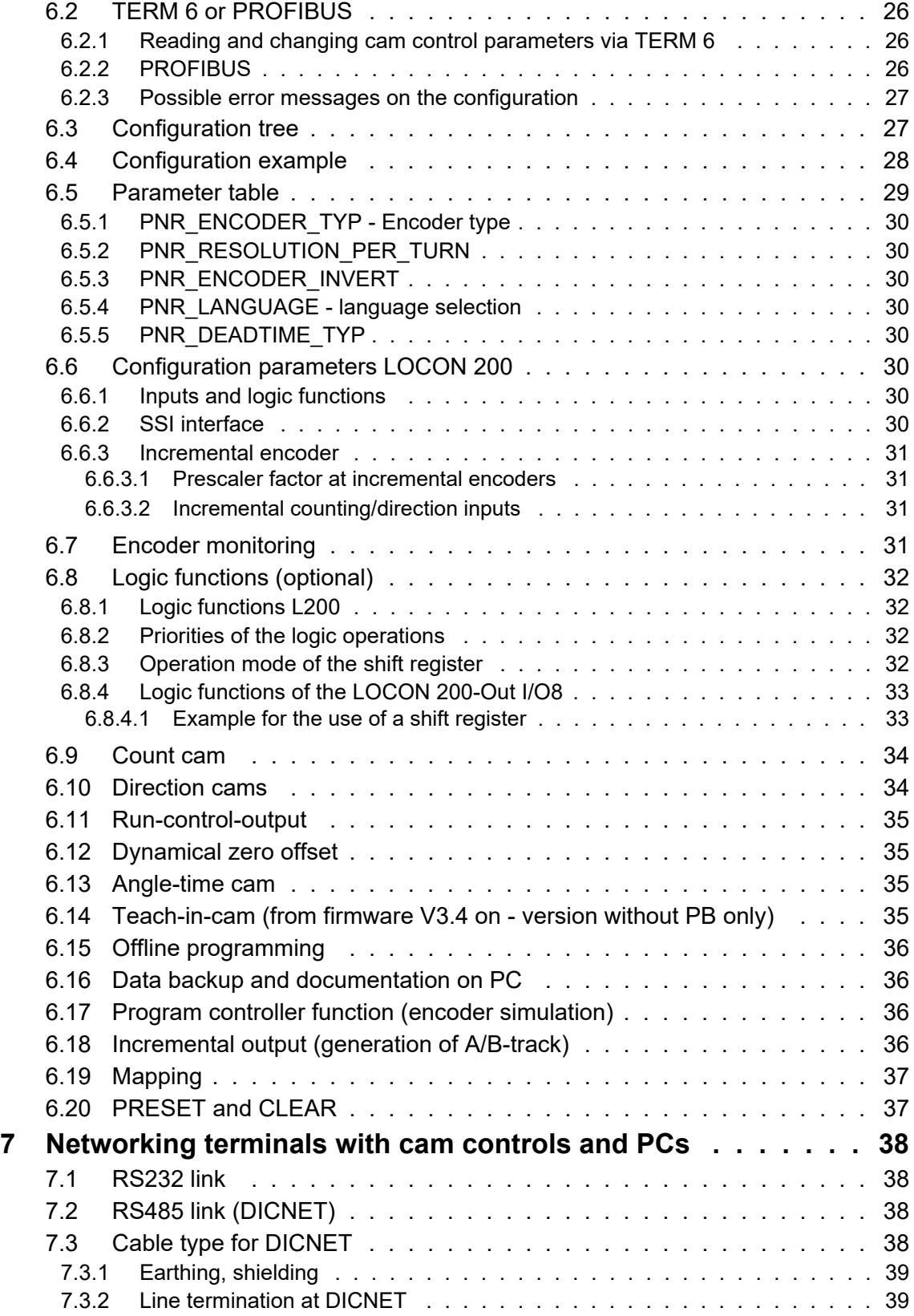

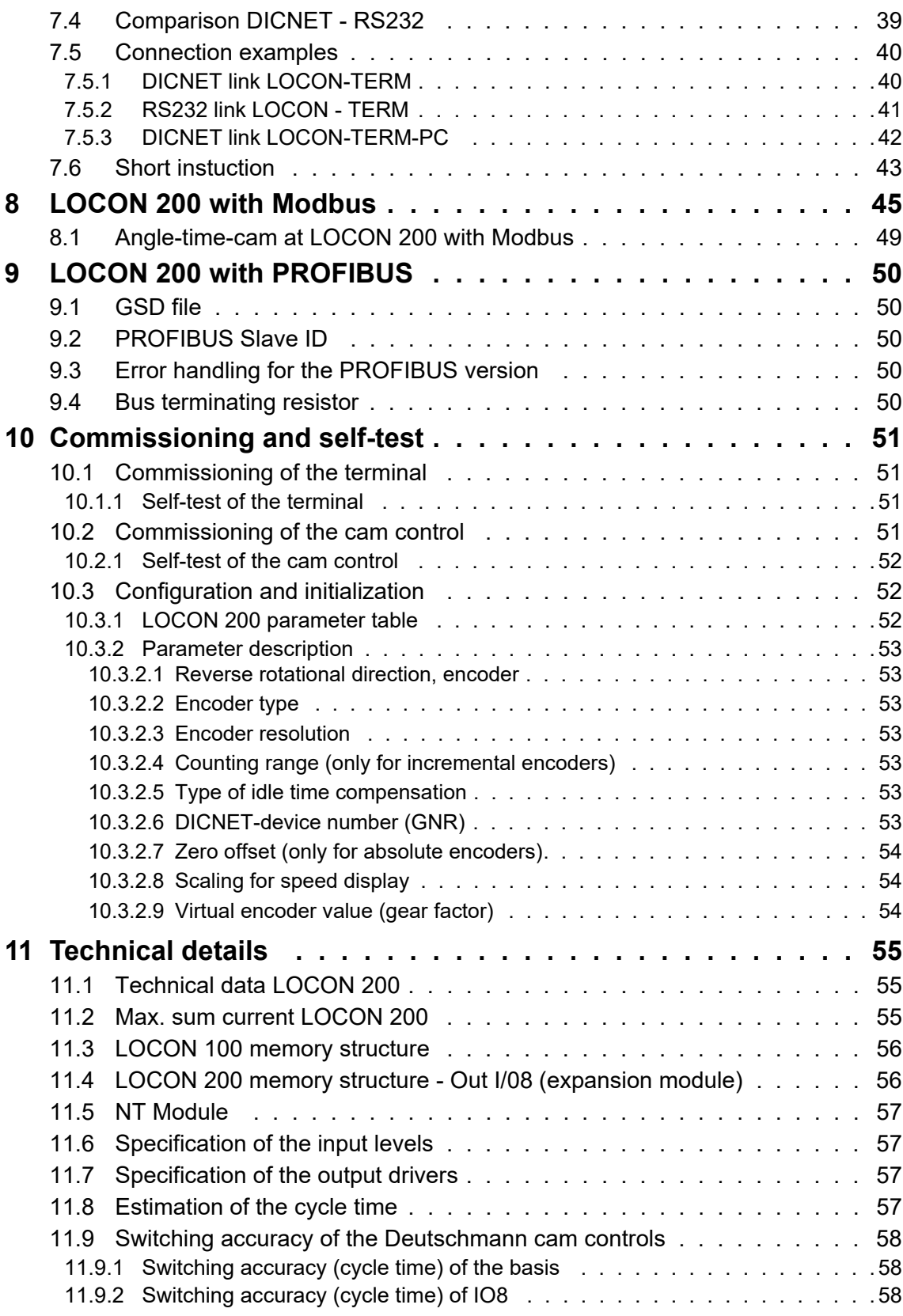

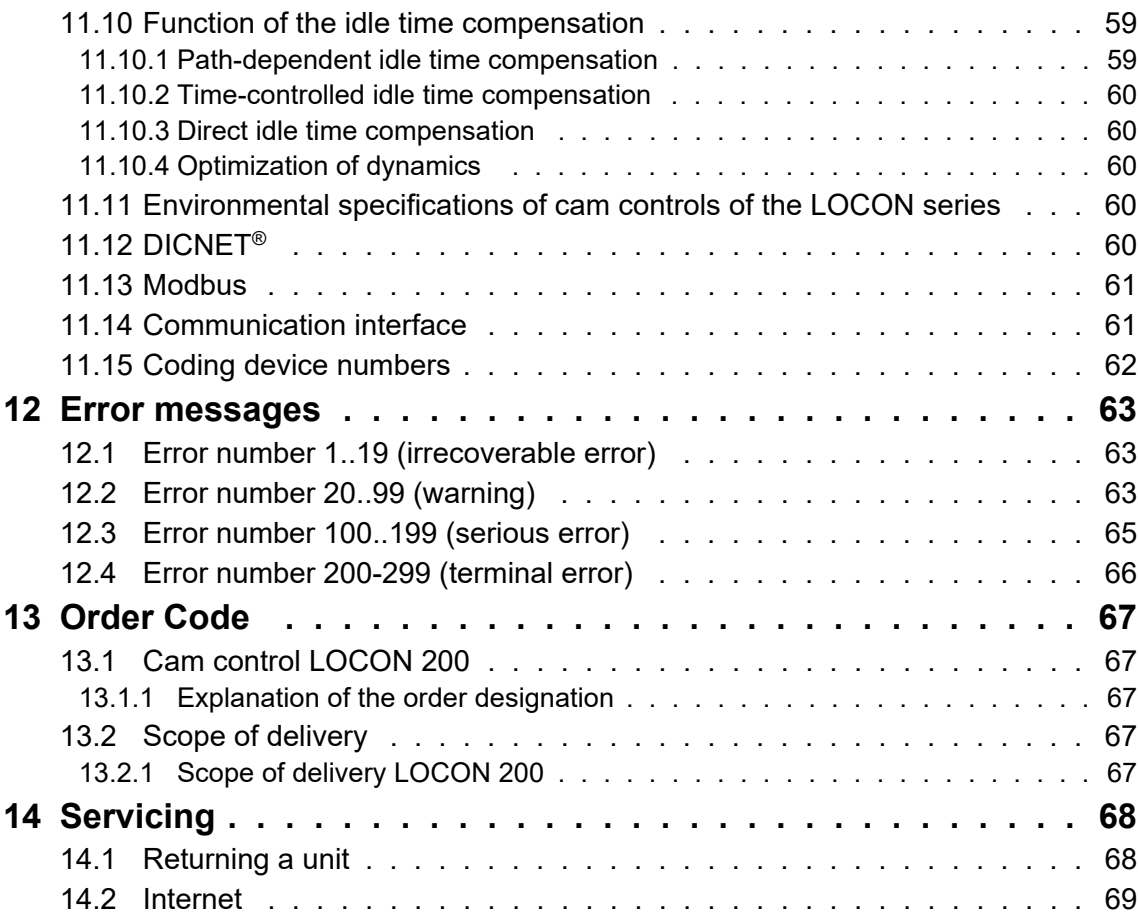

# <span id="page-8-0"></span>**1 Introduction**

## <span id="page-8-1"></span>**1.1 On this manual**

This manual documents installation, functions and operation of the Deutschmann unit specified on the cover sheet and in the header.

## <span id="page-8-2"></span>**1.1.1 Symbols**

Particularly **important text sections** can be seen from the adjacent pictogram.

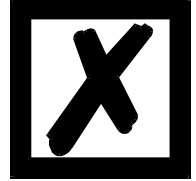

You should **always** follow this information since, otherwise, this could result in malfunctions or operating errors.

## <span id="page-8-3"></span>**1.1.2 Concepts**

The expressions 'LOCON', 'ROTARNOCK' and TERM are frequently used throughout this Manual with no further model specifications. In such cases, the information applies to the entire model series.

## <span id="page-8-4"></span>**1.1.3 Suggestions**

We are always pleased to receive suggestions and wishes etc. and endeavour to allow for these. It is also helpful if you bring our attention to any errors.

# <span id="page-9-0"></span>**1.2 From the mechanical system to an electronic system**

The purpose of electronic cam controls is not only to take the place of mechanical controllers but to render their function more precise and simpler, to provide a universal range of application and to reduce wear.

The mechanical cam control actuates a switch over sections of a circle, and this switch is closed over the length of this section. Such a section is defined as a "cam".

Each switch represents one output. Several circuits arranged in parallel produce the number of outputs.

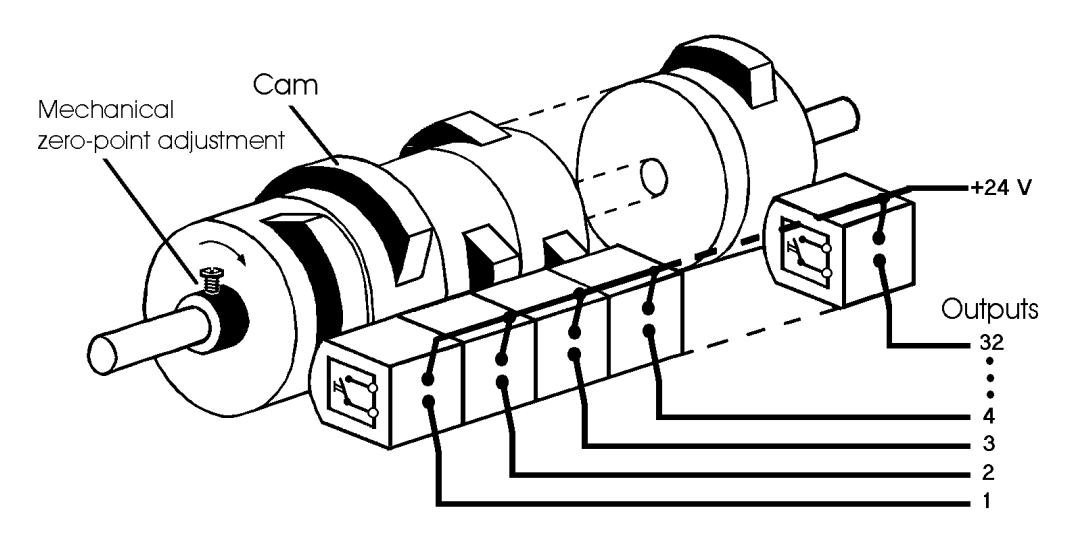

### **Picture 1: Mechanical cam control**

This basic principle has been adopted from the mechanical cam controls. A cam is programmed for an output by entering a switch-on point and a switch-off point. The output is switched on between these points.

Thanks to twenty years of experience, consistent further development and the use of ultra-modern technology, DEUTSCHMANN AUTOMATION has now become one of the leading suppliers of electronic cam controls.

## <span id="page-9-1"></span>**1.3 Deutschmann Automation's range of products**

A detailed and up-to-date overview of our product range can be found on our homepage at http://www.deutschmann.de.

# <span id="page-10-0"></span>**2 EMC Directives for products of Deutschmann Automation**

The installation of our products has to be carried out considering the relevant EMC directives as well as our internal instructions.

For more information see 'EMC Directives' on our homepage at http://www.deutschmann.de.

# <span id="page-11-0"></span>**3 Basic unit LOCON 200**

LOCON 200 is a modular cam control in industrial design for DIN-rail mounting. The basic device is made for the connection of an SSI-encoder (Singleturn or Multiturn), 13 bit parallel or for an incremental encoder for a counting area of up to 16 mio.

The cam control that can be configured by the customer as desired features 16 I/Os that can be used any way as inputs or outputs. Optionally LOCON 200 is also available with a PROFIBUSinterface. Additionally extension modules with 8 I/Os can be ordered.

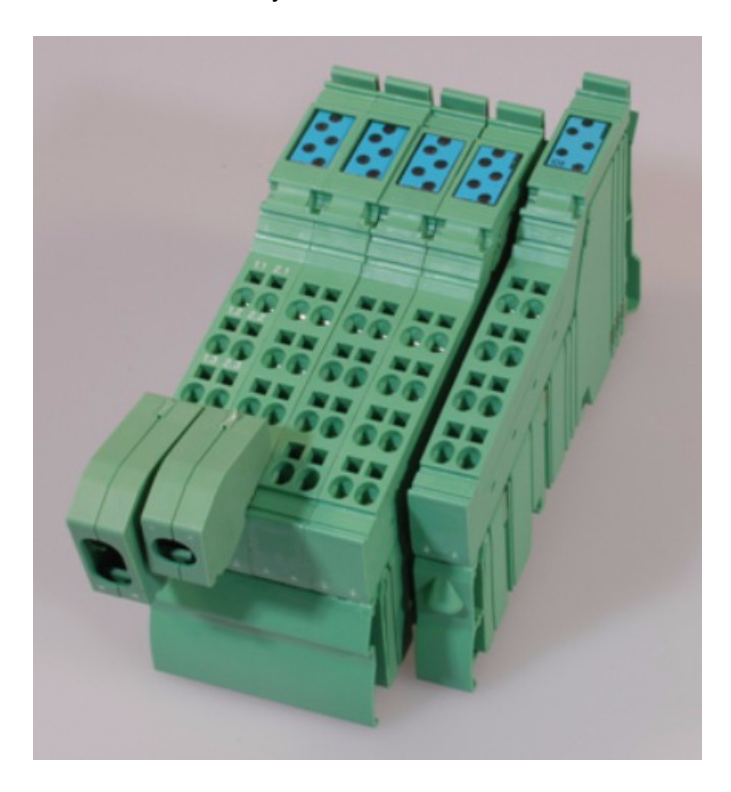

# <span id="page-12-0"></span>**4 Mechanical installation instructions**

## <span id="page-12-1"></span>**4.1 Installation**

LOCON 200 is a modular cam control in industrial design for DIN-rail mounting.

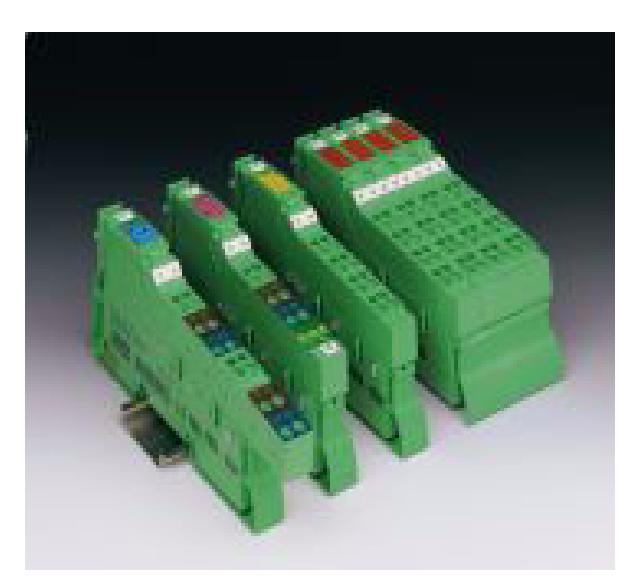

# <span id="page-12-2"></span>**4.2 Housing dimension**

The housing dimension of LOCON 200 results from the dimension of the basic unit and the dimensions of the connectors.

## **Housing**

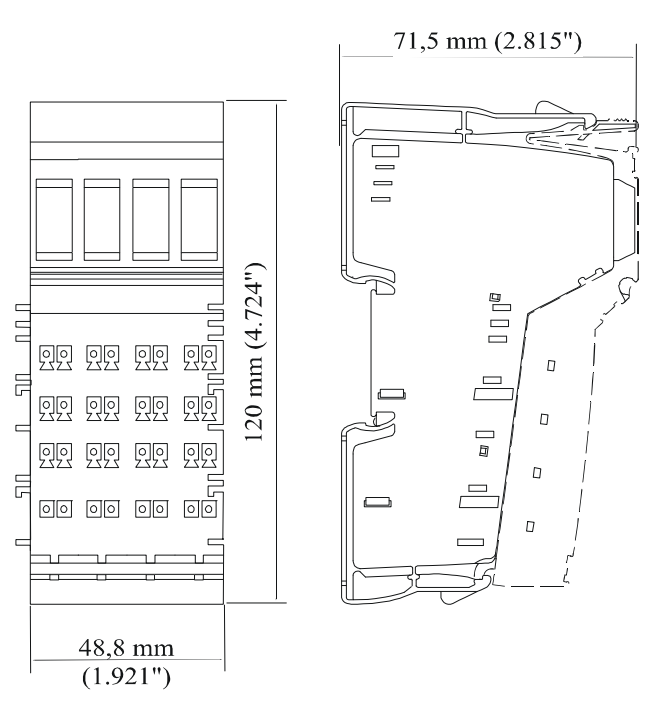

#### **Connectors**

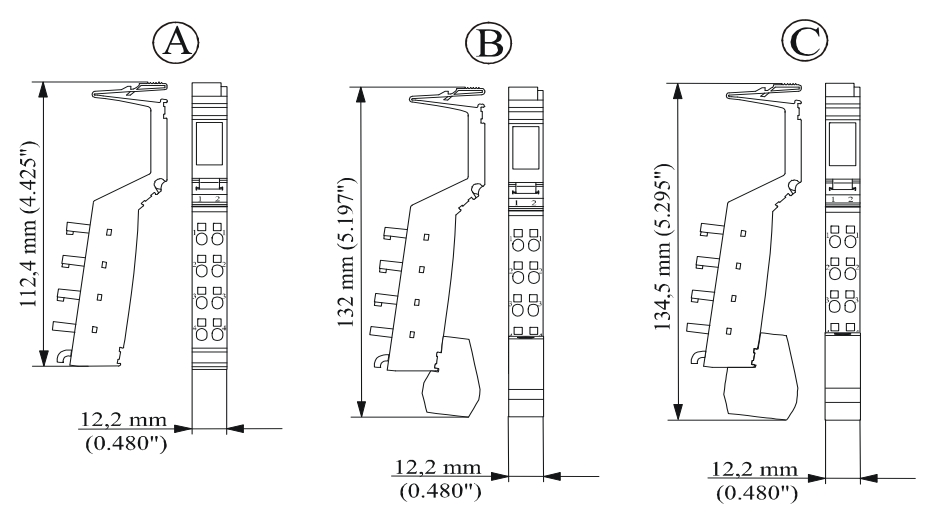

Caption:

- A Standard connector
- B Shield connector
- C Bisignal connector

The depth of the connector is irrelevant since it does not affect the depth of the total housing.

## <span id="page-13-0"></span>**4.3 Mounting / dismounting of the extension module**

The extension module is exclusively meant for the use at a LOCON 200.

It is simply attached to the LOCON 200: No further tool is required to do so. By sequencing the potential and the bussignal connection between the components is automatically built up. A later exchange is possible by pulling out or plugging in without any additional tools.

### <span id="page-13-1"></span>**4.4 Connecting lines**

Shielded and unshielded lines are used for the device.

For the connection of the encoder or the communication a shielded line is used. The shield is connected by means of a shield connector, the encoder via the connectors X2 or X3 and X4 and the communication via the connector X1 in accordance with [chapter "Electrical connections](#page-17-0) [LOCON 200"](#page-17-0).

Through the tension spring connection points it is possible to connect lines with a diameter of 0.2 mm<sup>2</sup> up to 1.5 mm<sup>2</sup>.

# <span id="page-14-0"></span>**4.4.1 Connecting lines without shield**

Connection example connector

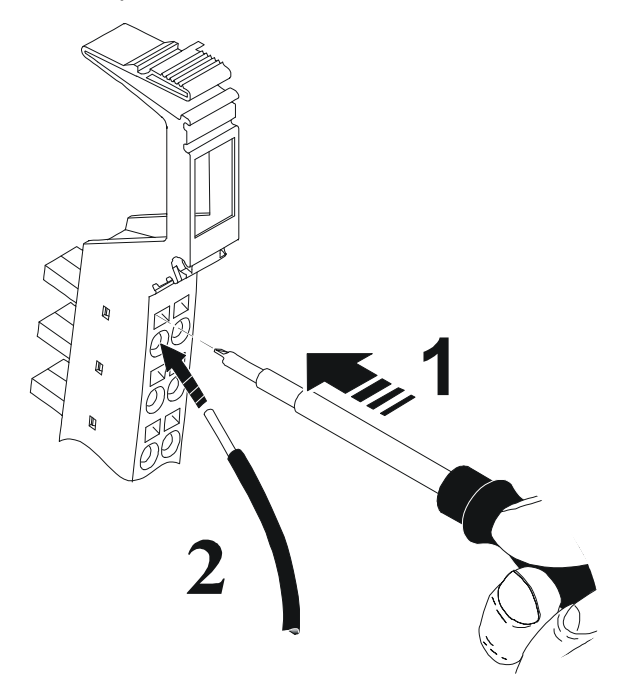

# <span id="page-15-0"></span>**4.4.2 Connecting shielded lines**

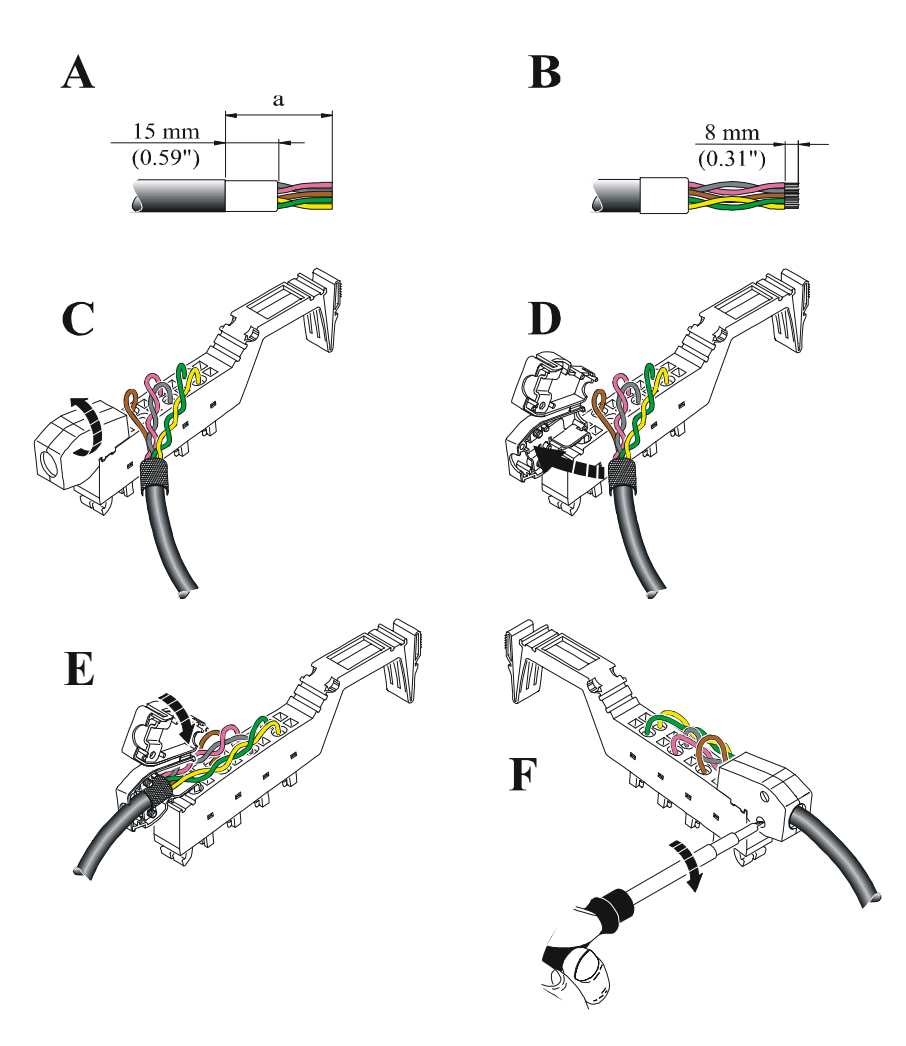

## <span id="page-16-0"></span>**4.4.3 Grounding clip**

The grounding clip in the cable screen can be used in accordance to the line cross section: When using thin lines then the curvature of the grounding clip has to be directed towards the line (see pictures D - F), for thicker lines the other way round (see pictures A - C).

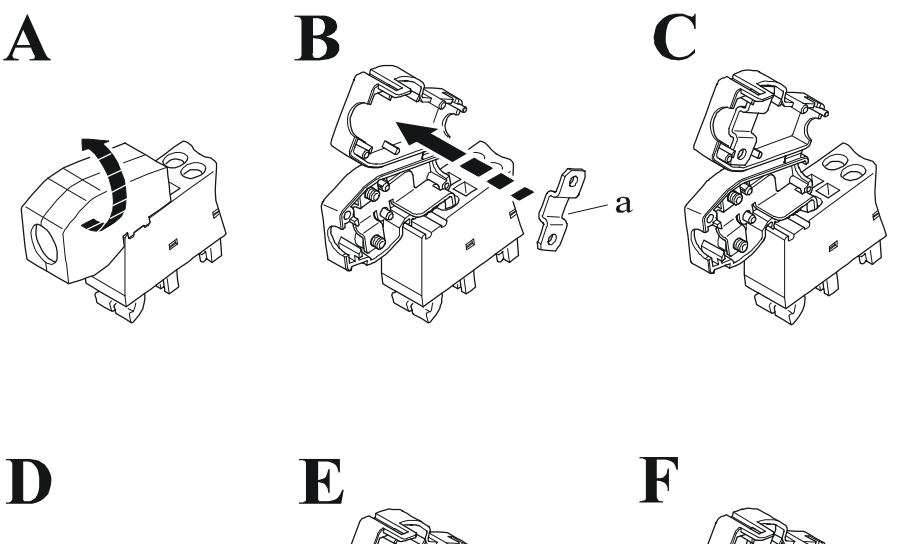

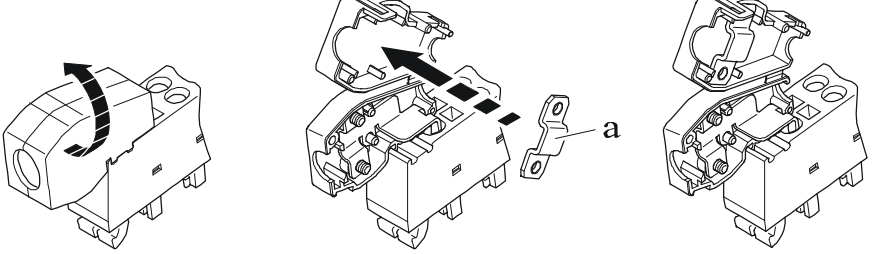

# <span id="page-17-0"></span>**5 Electrical connections LOCON 200**

<span id="page-17-1"></span>**5.1 Front view LOCON 200**

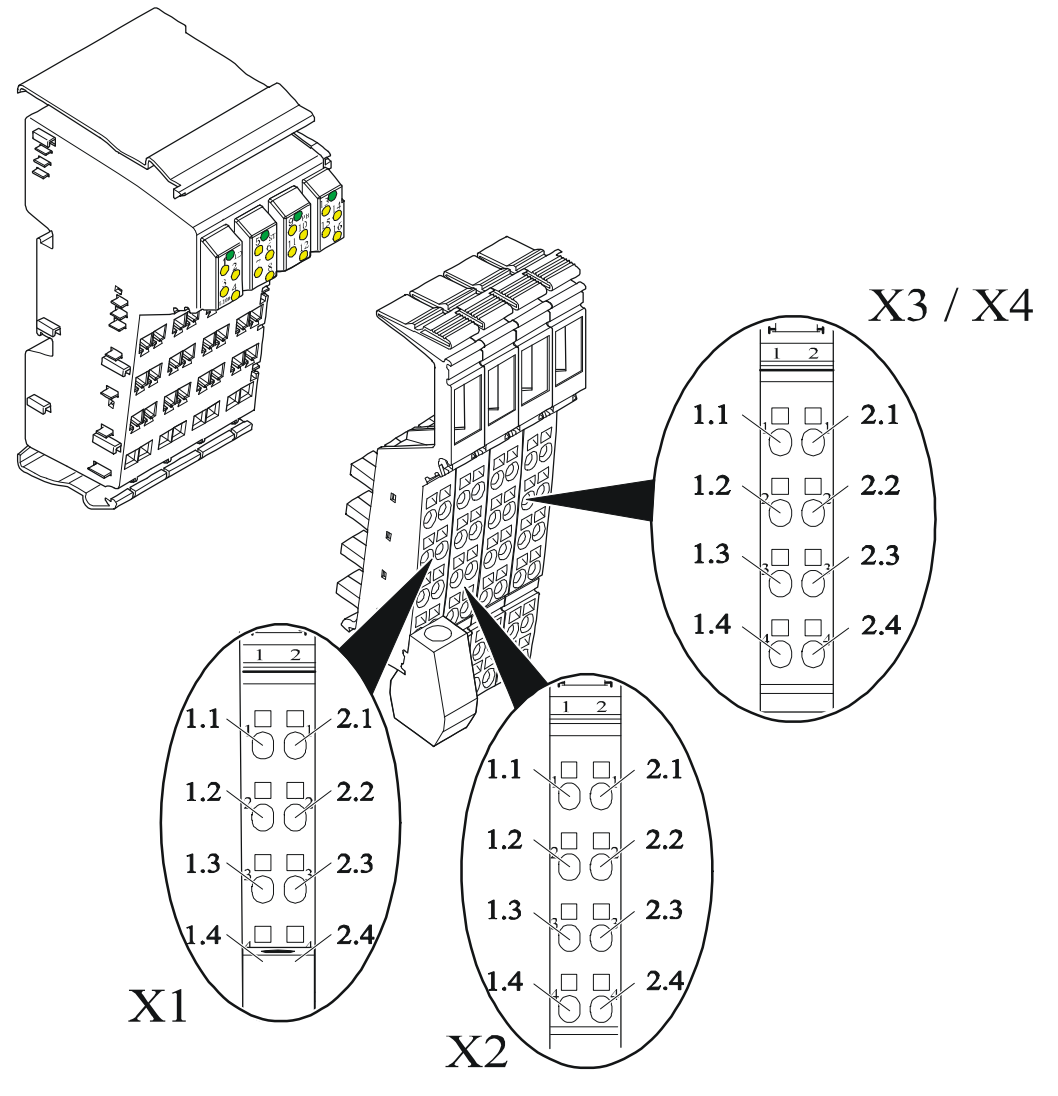

# <span id="page-17-2"></span>**5.2 Assignment X1 (communication)**

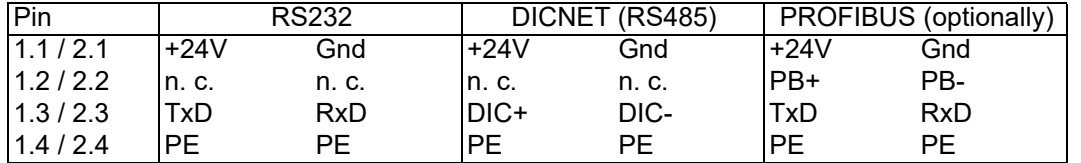

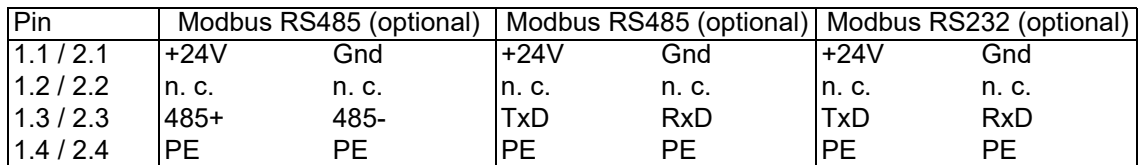

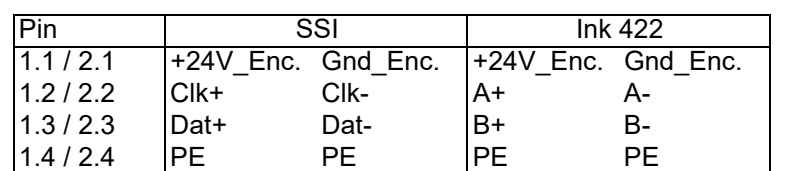

## <span id="page-18-0"></span>**5.3 Assignment X2 (encoder connection SSI + incremental)**

# <span id="page-18-1"></span>**5.4 Assignment X3 + X4 (I/Os)**

X3 + X4 consist of 16 I/Os that can be configured any way as inputs or outputs including various signals, such as Preset, Out-Enable, external program selection and so on. Further information can be found in the chapter ["Signal description LOCON 200"](#page-20-0). There are exceptions when it comes to a connection of a parallel absolute encoder or an incremental encoder with 24V-signals (see below).

## <span id="page-18-2"></span>**5.4.1 Assignment X3 + X4 basic device**

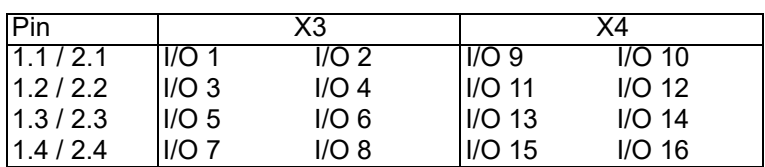

## <span id="page-18-3"></span>**5.4.2 Assignment X3 + X4 for the connection of a parallel absolute encoder**

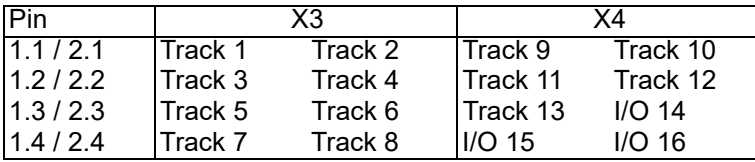

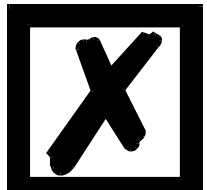

A parallel encoder is always connected "from the front". That means the **encoder's track 1 is always located on the l/O 1. If, for instance, an encoder with a resolution of 360 is connected, only 9 tracks are required. That way the tracks 10, 11, 12 and 13 are then available again as I/Os 10, 11, 12 and 13.**

### <span id="page-18-4"></span>**5.4.3 Assignment X3 + X4 for the connection of an incremental encoder 24V**

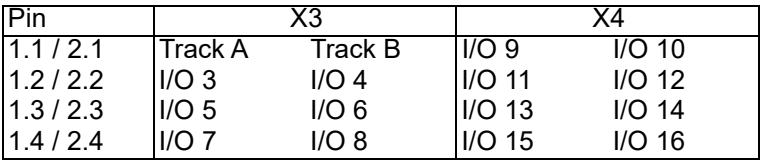

### <span id="page-18-5"></span>**5.4.4 Assignment X2 - X4 for the connection of counting/direction inputs**

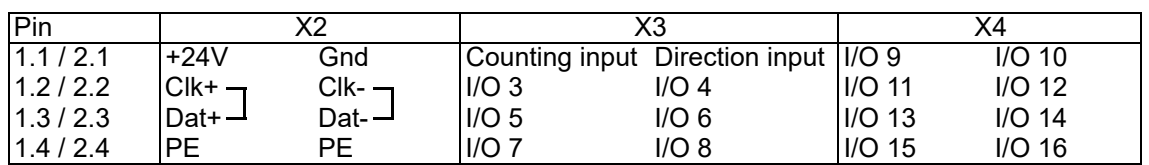

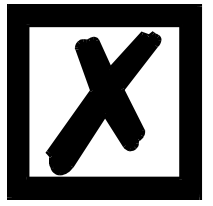

**The counting input and direction input are always steadily assigned to the I/Os 1 or 2 and cannot be assigned as desired.**.

### <span id="page-19-0"></span>**5.4.5 Assignment extension module I/O 8**

Each extension module I/O 8 features 8 I/Os that are consecutively numbered, starting from the basis.

It results in the following assignment on the 1. extension module:

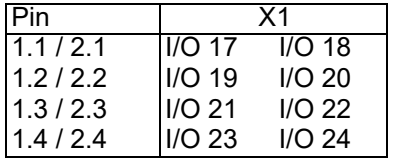

The outputs are located on the front connector pins, followed by the inputs. If, for instance, on the first extension module I/O 8 (on the right side, seen from the base unit) the number of outputs is configured to 6, then the arrangement of inputs or outputs looks as follows:

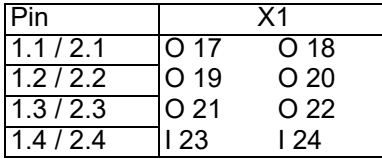

# <span id="page-20-0"></span>**5.5 Signal description LOCON 200**

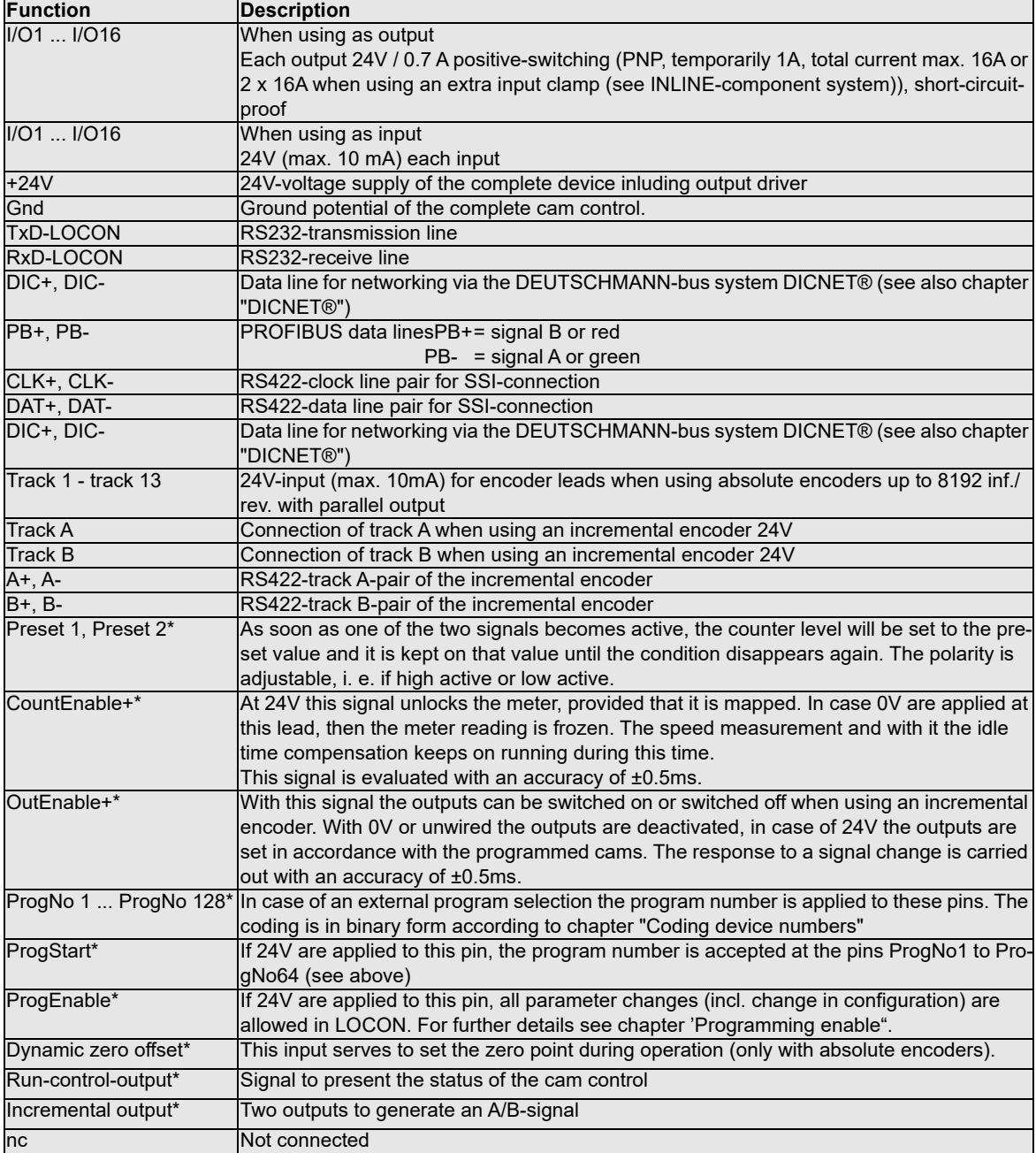

\*) These signals are distributable on the I/Os as desired.

**\*) These signals have to be applied for at least 1ms!**

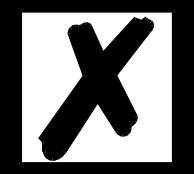

## <span id="page-21-0"></span>**5.5.1 Status LED's**

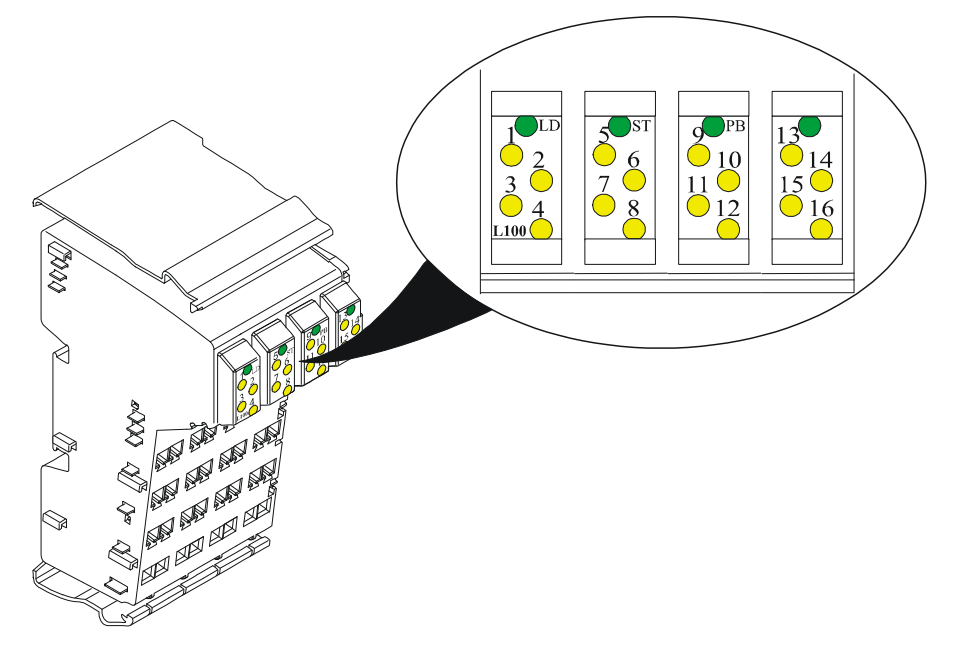

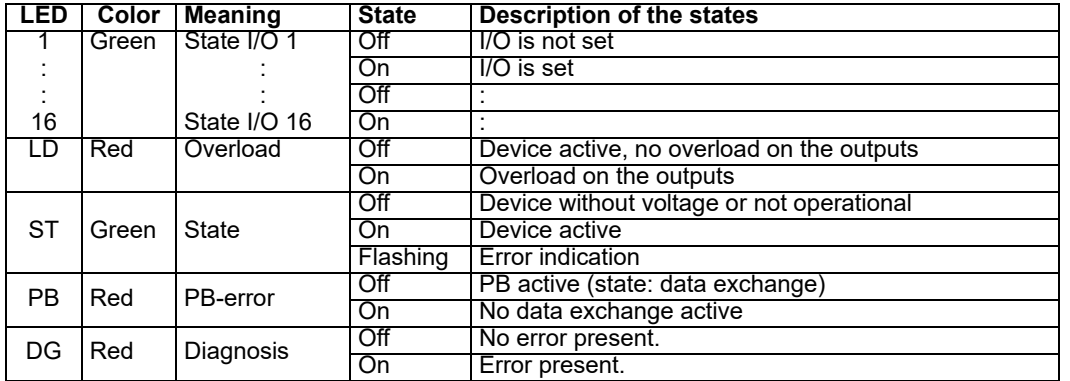

## <span id="page-21-1"></span>**5.6 External program selection**

For external program selection, the new program must be applied in the form of a binary code (see chapter "Coding device and program numbers") at the connector strip and **then** a leading edge must be generated at pin "ProgStart", whereby the High level (24V) must be held for at least 200 ms.

The following steps are required if, for example, program 7 (binary 00000111) is to be activated:

## <span id="page-21-2"></span>**5.6.1 Applying the corresponding voltages**

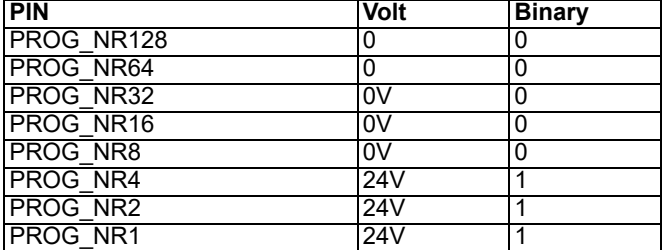

## <span id="page-22-0"></span>**5.6.2 Generating the acceptance edge**

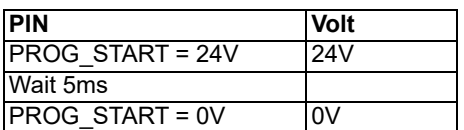

## <span id="page-22-1"></span>**5.6.3 Graphical representation of program selection**

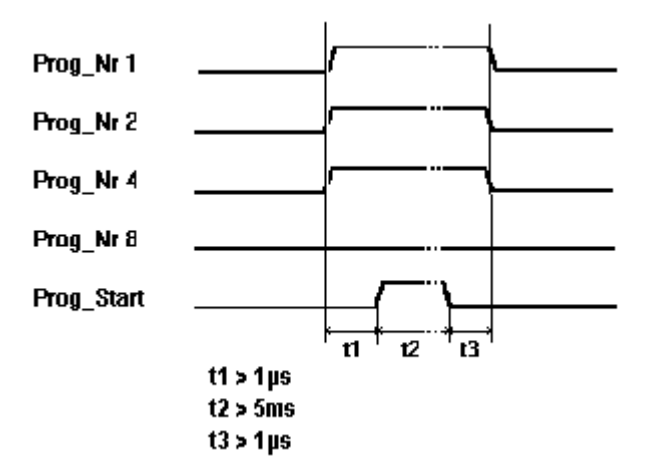

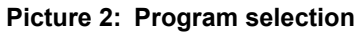

The program can be changed any time using the connector strip.

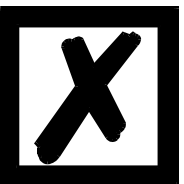

**If pin "PROG\_START" is permanently wired to 24V, LOCON accepts the program applied externally each time the unit is powered up.**

## <span id="page-22-2"></span>**5.7 Installation and initiation of LOCON 200**

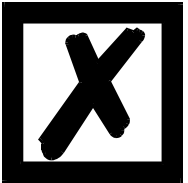

**The screw-type plug connectors of the LOCON must be plugged in and unplugged only with the power supply disconnected!!!**

## <span id="page-22-3"></span>**5.7.1 Connection of the supply voltage**

The supply voltage is 24V +/- 20% that is applied to pins "24V DC". The reference ground is wired to "GND". The LOCON requires maximum 200 mA when not under load and not including encoder power supply.

The corresponding inputs and outputs must be wired before switching on the supply voltage in order to avoid malfunctions.

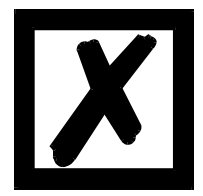

**The typical voltage at the outputs and for the encoder supply is: Supply voltage -1V; that means: is the device being supplied with 24V DC, then the typical output- and encoder voltage is 23V DC!**

### <span id="page-23-0"></span>**5.7.2 Connection of the inputs and outputs**

LOCON features up to 144 I/Os, depending on version and capacity stage.

Absolute or incremental encoders are used as the machine's sensors. These encoders are connected at pins "Track1" to "Track12" on encoders with parallel outputs, "CLK+, CLK-" and "DAT+, DAT-" on SSI encoders or "TrackA" and "TrackB" on incremental encoders. The encoders' power supply is provided via pins "+24V\_Enc" and "GND\_Enc" on X2. 24V must be applied to pin "ProgEnable" for programming enable (for example, via a key-operated switch) if it is configured.

Pins "ProgNo1" to "ProgNo128" and "ProgStart" must be wired only if external program switchover is to occur (for example, via a PLC).

The outputs and the encoder are powered jointly with the **24V power supply of the total unit**. The outputs of LOCON 24 are positive-switching 24V, i. e. an active output has a level equal to the supply voltage less 1V by comparison with GND. An output which has been reset has high impedance.

The outputs are short-circuit-proof and may drive maximum 700 mA (1A for a short period of time) each output

In the event of a sustained short circuit or overload, the corresponding outputs are deactivated and a corresponding error message is shown on the display.

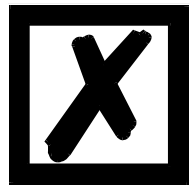

**Free-wheeling diodes must be provided directly on the inductors if switching inductors (coils and valves) (see chapter ["EMC Directives for products](#page-10-0) [of Deutschmann Automation"\)](#page-10-0).**

### <span id="page-23-1"></span>**5.7.3 Connection of the serial RS232 interface**

The RS232 interface is connected via the plug connector at plug X1. When connecting, please ensure that the TxD and RxD signals of LOCON and the connected unit are reversed (e. g.: Connect TxD LOCON to RxD PC) and that the "GND" reference potentials of both units will be connected.

#### <span id="page-23-2"></span>**5.7.3.1 Interface-switch (up to Firmware < V3.0)**

The interface-switch is located under the sticker with the print RS232/RS485. In the state of delivery the position of the switch is indicated by the mark on the sticker. The position of the requested interface can be seen from the sticker at the back of the device.

For switching please use a suitable tool and carefully shift the microswitch to the left or the right. Attach a new sticker with the corresponding mark.

#### <span id="page-24-0"></span>**5.7.3.2 Interface switch (Firmware V3.0 and higher)**

#### **From Firmware version V3.0 on the state of delivery is RS232!**

The interface switch is not carried out through a changeover switch any more. Now two possibilities are available.

- 1. The interface switch is made through WINLOC32. For it you can select in the configuration of the upload file "Interface's operation mode": "RS232" "Dicnet/Term\_off" (DICNET without bus termination) "Dicnet/Term\_on" (DICNET with activated bus termination)
- 2. The interface switch is made through the setting of the rotary coding switches located at the bottom side. Here the following adjustment applies (of the "high" rotary switch): Fx: Interface is always RS232 (even when something different is selected in WINLOC) Ex: DICNET with activated bus termination  $(x = Di$ cnet ID)

Dx: DICNET without bus termination  $(x = Di$ cnet ID)

#### **Practical advice: For RS232 -> set both rotary switches to "FF"**

#### <span id="page-24-1"></span>**5.7.4 Connection of the DICNET bus interface**

The DICNET bus (see chapter ["DICNET®"](#page-59-4)) is connected via the screw-type plug connector at plug X1.

All "DIC+" signals are interconnected and all "DIC-" signals are interconnected on the bus. The signals are not reversed.

However, it must be ensured that the potential differences between the DICNET users do not exceed 7V.

#### **Please always follow the information in chapter ["RS485 link \(DICNET\)"!](#page-37-2)**

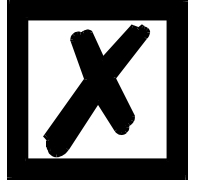

# <span id="page-25-0"></span>**6 Configurations LOCON 200**

LOCON 200 is a cam control that can be configured as desired. There are two ways to integrate the desired performance characteristics into LOCON 200.

## <span id="page-25-1"></span>**6.1 WINLOC 32 - wizard**

After uploading the basic configuration from the device a wizard is started via the function "Reconfigure" that leads the user through the configuration menu.

With it a predefined sequence is kept, where the LOCON 200 can be adjusted to the relevant requirements step-by-step.

## <span id="page-25-2"></span>**6.2 TERM 6 or PROFIBUS**

All alterable parameters can directly be selected either through the configuration menu in TERM 6 or PROFIBUS via communication profile. Here the same sequence as for the WINLOC 32 wizard has to be kept in order to avoid configurations that are not plausible.

In LOCON 200 the following performance characteristics can be configured through a PC with the WINLOC 32®-software.

## <span id="page-25-3"></span>**6.2.1 Reading and changing cam control parameters via TERM 6**

All cam control parameters that can be reached via the communication profile with GET/SET-PARAMETER can be read and changed via a "menu point" that is integrated in TERM 6.

Starting from the main menu the keys  $\bullet$  and  $\bullet$  are pressed for the same time period. Thereupon the function LED shines and a 1 (current parameter number) appears on the display.

Now this number can be changed with  $\Box$  and  $\Box$ . (see parameter table in [chapter 6.5\)](#page-28-0)

If, for instance, the virtual encoder value is to be read / changed, please select (see parameter table in the manual communication profile) the number 19 (corresponds to 13H = PNR\_S-

CALED\_ENCODER\_RES). Confirm with **Enter** and the encoder resolution of the connected cam

control is displayed (e. g. 1000). To change this value, please press **Enter** again (long). Then the

Prog-LED and the Function LED start to flash. Now the value can be changed with  $\bullet$  or

Then by pressing Enter the new value is loaded into the cam control, the value is rejected with

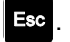

Special parameters in X-options can also be handled as described in this chapter.

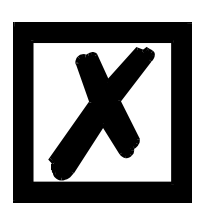

#### **Important:**

**Before the configuration the device should not contain programmed data. After the configuration the device has to be restartet so that the changes will be applied. Restarting the device may take a while.**

## <span id="page-25-4"></span>**6.2.2 PROFIBUS**

The configuration via PROFIBUS is carried out directly through the 'Communication profile for Deutschmann cam controls' (see corresponding instruction manual with the art.-no.: V2064E).

### <span id="page-26-0"></span>**6.2.3 Possible error messages on the configuration**

In case of a wrong application during the configuration might result in error messages:

- E34 -> Changing the parameter invalid
- E36 -> Parameter not present
- E37 -> When programming an angle-time-cam greater than output 16

## <span id="page-26-1"></span>**6.3 Configuration tree**

Based on the basic device the encoder type is selected first. The following parameters depend on the chosen encoder type. Therefore it is required to keep the predefined order of the configuration tree.

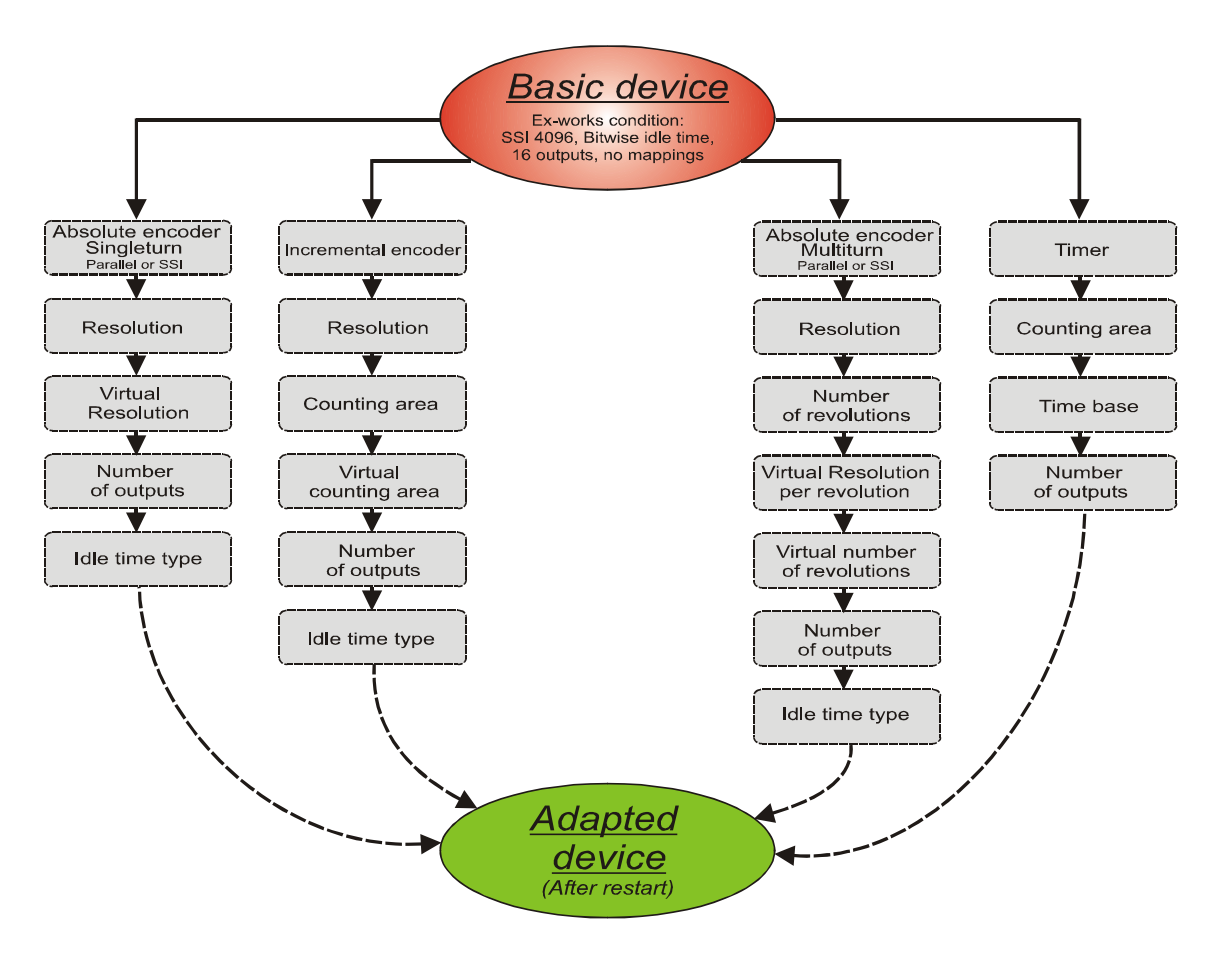

# <span id="page-27-0"></span>**6.4 Configuration example**

Based on the ex-works condition (SSI-encoder with 4096 inf./rev., bitwise idle time and 16 outputs) a device for an absolute encoder parallel with 360 inf./rev., a virtual resolution of 1000, blockwise idle time and 7 outputs is to be configured.

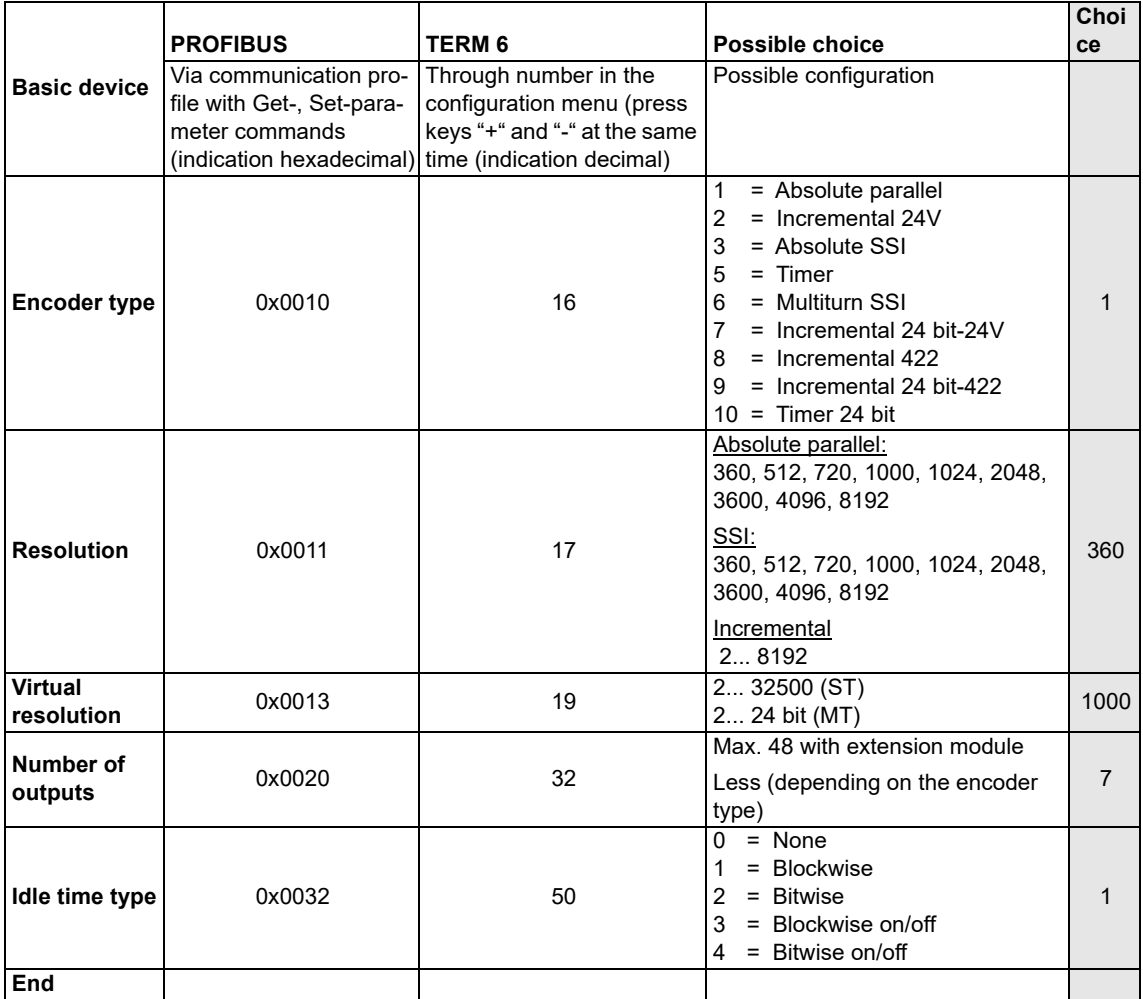

Note: After the configuration the device has to be restartet.

## <span id="page-28-0"></span>**6.5 Parameter table**

This Parameter table is used by the commands GET\_PARAMETER and SET\_PARAMETER.

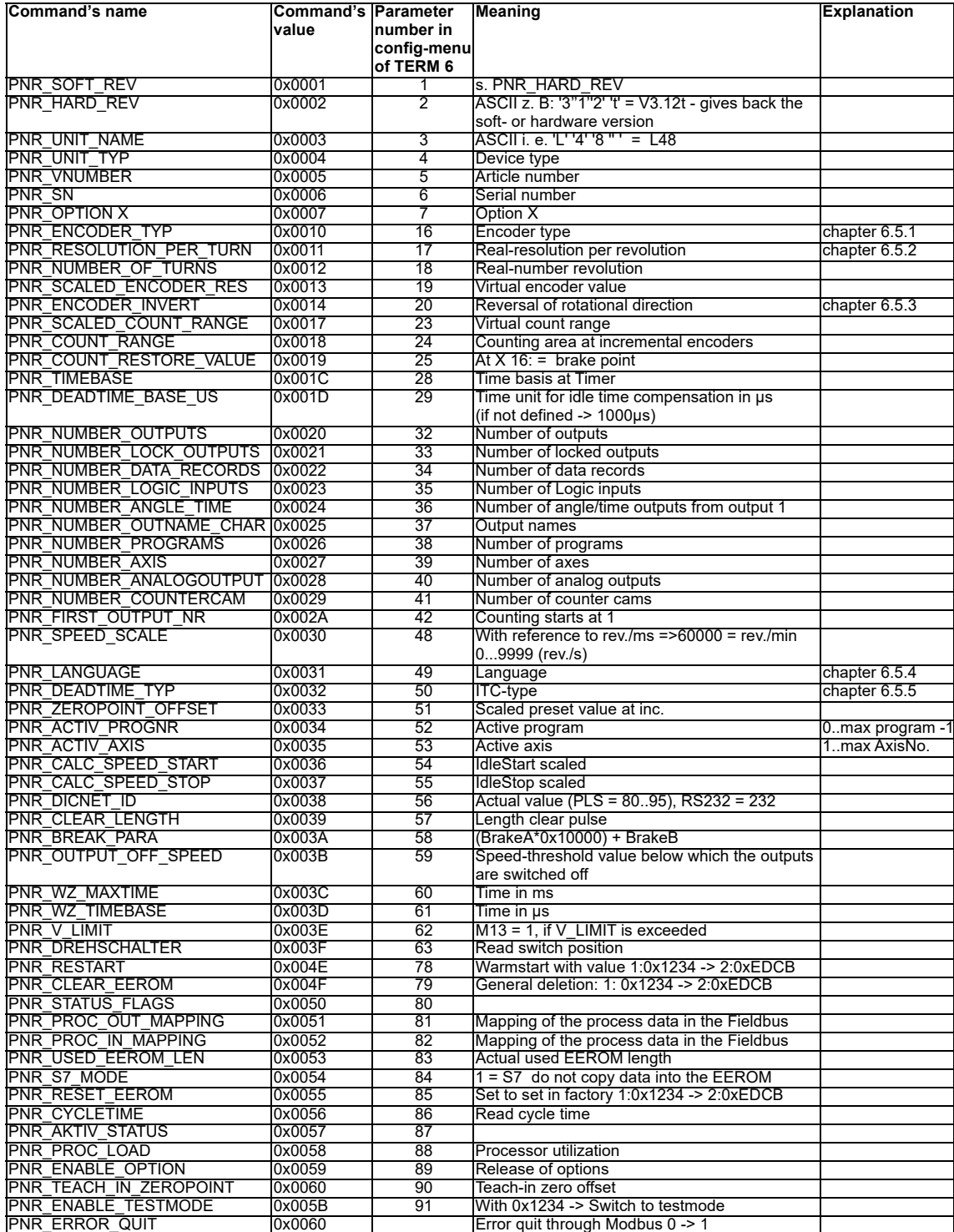

### <span id="page-29-0"></span>**6.5.1 PNR\_ENCODER\_TYP - Encoder type**

- 1 = Absolute encoder parallel gray
- 2 = Incremental encoder
- 3 = Absolute encoder SSI gray
- $5 =$  Timer
- $6 =$  Multiturn-SSI
- 7 = Incremental 24-bit
- 8 = Incremental 422
- 9 = Incremental 24 bit-422
- 10 = Timer 24 bit

## <span id="page-29-1"></span>**6.5.2 PNR\_RESOLUTION\_PER\_TURN**

Absolut parallel gray: 360, 512, 720, 1000, 1024, 2048, 3600, 4096, 8192 SSI gray: 360, 512, 720, 1000, 1024, 2048, 3600, 4096, 8192 Incremental: 1024, 4096, 8192

## <span id="page-29-2"></span>**6.5.3 PNR\_ENCODER\_INVERT**

- $0 = Normal$
- $1 =$  Inverted

## <span id="page-29-3"></span>**6.5.4 PNR\_LANGUAGE - language selection**

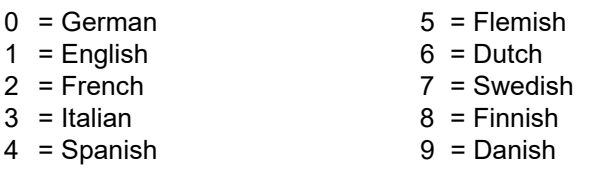

## <span id="page-29-4"></span>**6.5.5 PNR\_DEADTIME\_TYP**

- $0 = None$
- $1 = Blockwise$
- 2 = Bitwise
- 3 = Blockwise, separate switch-on and switch-off idle times

## <span id="page-29-5"></span>**6.6 Configuration parameters LOCON 200**

The following performance characteristics can be configured at LOCON 200.

### <span id="page-29-6"></span>**6.6.1 Inputs and logic functions**

Chapter ["Logic functions \(optional\)"](#page-31-0) contains a detailed description. Beyond it all marked signals (see chapter ["Signal description LOCON 200"\)](#page-20-0)

## <span id="page-29-7"></span>**6.6.2 SSI interface**

The SSI-clock frequency is 400 kHz. This results in a maximum cable length of the encoder connection of 50 m.

Three different kinds of SSI-absolute encoders are supported:

- 1. Singleturn with a resolution of up to 13 bit (8192)
- 2. Multiturn with a resolution of 24 bit (4096 x 4096).
- 3. Multiturn with a resolution of 25 bit (8192 x 4096).

 Please note that the evaluation here takes place as for a 24 bit-encoder - that is 4096 x 4096. The SSI-interface's assignment can be found in chapter ["Electrical connections LOCON 200"](#page-17-0).

### <span id="page-30-0"></span>**6.6.3 Incremental encoder**

Alternately, an incremental encoder with any resolution can be connected to LOCON 200, whereby the limit values specified in the technical data must be observed. 24V- and RS422 incremental encoders with two of each 90°-offset tracks A and B are supported, wired in accordance with the chapter ["Electrical connections LOCON 200"](#page-17-0).

#### <span id="page-30-1"></span>**6.6.3.1 Prescaler factor at incremental encoders**

If a resolution that exceeds the device's counting area is required, then a prescale factor can be built-in, which allows to count only every nth input increment. That way also an application with several revolutions can be realized even with a low resolution and a small counting area.

#### Example:

A plant is equipped with an incremental encoder (resolution 8192 inc./rev.) and a LOCON 200 (counting area 8192). The application comes to an end after four revolutions of the encoder. Since, however, after one revolution the end of the counting area would be reached, this application would not function like this.

In order to avoid that problem a prescaler factor with the value "4" is programmed. With it only every fourth increment of the encoder is counted. Therefore the cam control jumps again to  $.0$ " after the fourth revolution only.

#### <span id="page-30-2"></span>**6.6.3.2 Incremental counting/direction inputs**

#### **(starting with Firmware V3.61 - version without PB only)**

An incremental counter can be evaluated through a corresponding wiring of the counting input on PIN I/O1 and direction input on PIN I/O2. With each rising edge at PIN I/O1 it is counted forwards by one pulse. In case the input I/O2 is assigned to 24V, then it is counted backwards, otherwise forwards. To activate this mode the signal "DAT+" has to be jumpered with "CLK+" and "DAT-" with "CLK-" at X2 (see also [chapter "Assignment X2 - X4 for the connection of counting/direction](#page-18-5) [inputs"](#page-18-5)). In WINLOC or in the configuration "INK(24V) " or "INK-MT(24V)" has to be selected as encoder. The counting frequency must not exceed 1kHz in that mode, that means each level has to be wired to the input for at least 1ms.

## <span id="page-30-3"></span>**6.7 Encoder monitoring**

A 'genuine' encoder monitoring can be configured for Singleturn-applications. It compares the encoder value read in each cycle with the value read in before and generates an Error 105 if a deviation greater than +/- 7 increments has been detected for a period equal to eight times the cycle time. This procedure reliably detects a defective encoder or a damaged cable, but brief interference on the encoder line does not result in an error message.

From Firmware  $> 3.2.1$  on the number of increments  $(3, 7, 15, 31, 63, 41, 427)$  can be set through WINLOC32.

#### Note:

The most significant encoder track (MSB) cannot be monitored, since the encoder (in case the MSB is defective) acts as if it would permanently jump back and forth between 0...1/2 encoder resolution.

Error 100 is not suppressed if the encoder is not connected on units for absolute shaft encoders with a resolution of 360 or 1,000 increments featuring this option.

# <span id="page-31-0"></span>**6.8 Logic functions (optional)**

The logic function can be activated and programmed via the Software WINLOC32.

## <span id="page-31-1"></span>**6.8.1 Logic functions L200**

The first 16 external hardware outputs of the cam control and 16 internal outputs (markers; 'M' on the display) can be programmed and assigned with a switch-off delay time if necessary (outputs 1..8). Each output and marker may consist of a maximum of any three logic operations (AND, OR, AND\_NOT, OR\_NOT) and 4 operands. The following operands for the logic functions can be used:

- **•** 16 external hardware inputs (E01..E16)
- **•** 16 internal cam outputs (N01..N16)
- **•** 16 internal markers (M01..M16)
- **•** A 32-bit shift register

The outputs and markers may be inverted.

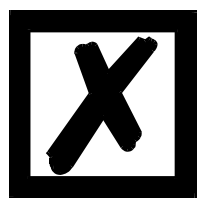

**The logic of the LOCON 200 - Basis can not be linked with the LOCON 200-Out I/O8.**

### **Special instruction for PROFIBUS-interface:**

For an operation via the PROFIBUS-interface the logic inputs can be read in either via the I/Os or the PROFIBUS.

In the GSD-files three options are available for it:

- **•** Proc.Data: all inputs are read in via the I/Os
- **•** Proc.Data, Logic16: all inputs are read in via PROFIBUS
- **•** Proc.Data, Logic8: the inputs 1-8 are read in via PROFIBUS and the inputs 9-16 via the I/Os

### <span id="page-31-2"></span>**6.8.2 Priorities of the logic operations**

Execution always takes place from left to right. There are no priorities.

Time and the edge for triggering can be defined for the outputs 1 to 8, i. e. the output is switched off only after the entered time. (Power off delay) The time starts with the selected edge and is restarted (re-triggered) with each trigger condition.

### <span id="page-31-3"></span>**6.8.3 Operation mode of the shift register**

The parameters of the shift register "data, pulse and reset" are firmly assigned to the upper markers.

#### **Here the following assignment applies:**

- M16 = Shift register Reset, if 1
- M15 = Shift register Data input
- M14 = Shift register Pulse (leading edge)

## <span id="page-32-0"></span>**6.8.4 Logic functions of the LOCON 200-Out I/O8**

The first 8 external hardware outputs of the cam control and 8 internal outputs (markers; 'M' on the display) can be programmed and assigned with a switch-off delay time if necessary (outputs 1..8). Each output and marker may consist of a maximum of any three logic operations (AND, OR, AND\_NOT, OR\_NOT) and 4 operands. The following operands for the logic functions can be used:

- **•** 8 external hardware inputs (E01..E8)
- **•** 8 internal cam outputs (N01..N8)
- **•** 8 internal markers (M01..M8)
- **•** A 32-bit shift register

The outputs and markers may be inverted.

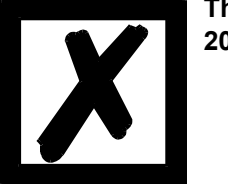

### **The logic of the LOCON 200-Out I/O8 can not be linked with the LOCON 200-Basis.**

### **Special instruction for PROFIBUS-interface:**

For an operation via the PROFIBUS-interface the logic inputs can be read in either via the I/Os or the PROFIBUS.

#### **Operation mode of the shift register of the LOCON 200-Out I/O8**

The parameters of the shift register "data, pulse and reset" are firmly assigned to the upper markers.

#### **Here the following assignment applies:**

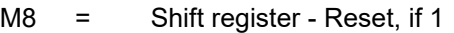

- M7 = Shift register Data input
- M6 = Shift register Pulse (leading edge)

### <span id="page-32-1"></span>**6.8.4.1 Example for the use of a shift register**

Referring to bottle manufacturing the finished product has to be analyzed for various criterions. Therefore the bottles are handed over to a rotary table. For the examination they are placed in a mechanically fixed position, in order to be driven past the different inspection equipment. The initialization of the test equipment is carried out through the standard outputs of the cam switch unit.

Since it can always happen that no bottle is available when it comes to the supply of the part under test, for instance due to a tailback on the feed belt or when a batch is coming to an end, this would result in an error message of the camera. A possibility to avoid this is to use the shift register integrated in the cam control.would be, to place an approximating pick-up at any test position and to report the existence of a bottle to the test equipment. In order to realize that possibility, one single approximating pick-up at the intake to the rotary table is required. The information about the existence of a specimen is reported from the approximating pick-up through the input of the cam switch unit to the shift register. Each Bit of the shift register corresponds to taking up one bottle in the rotary table. A binary One in the shift register shows the existence of a bottle, whereas a Zero indicates the lack of a bottle. The Bit, that corresponds to the position of the inspection equipment, is now linked to the output of the cam switch unit with an AND-connection, so that the camera belonging to it will only be triggered, in case a bottle for the inspection is actually available.

## <span id="page-33-0"></span>**6.9 Count cam**

The user has the possibility to have switched a certain output only on the revolution set by himself (1... 32). The count cam is realized through the logic function.

Following please find an example that shows the output 1 only switches every fifth 5 revolution:

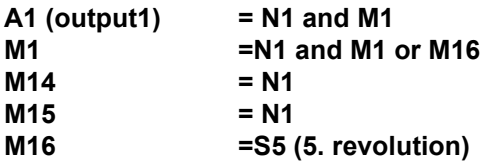

## <span id="page-33-1"></span>**6.10 Direction cams**

This function allows to define, for each output, with what direction of rotation the outputs are to be switched. Three options (per output) can be used:

- **•** Switching in both directions
- **•** Switching in positive direction only
- **•** Switching in negative direction only

The evaluation only takes place at the cams' edges, that means, in case the control detects an edge (switch on- or switch off edge) the output is always updated whenever the direction of rotation corresponds to the programmed direction.

### **Example:**

## **set direction for direction cams**

**Cam**

100 200

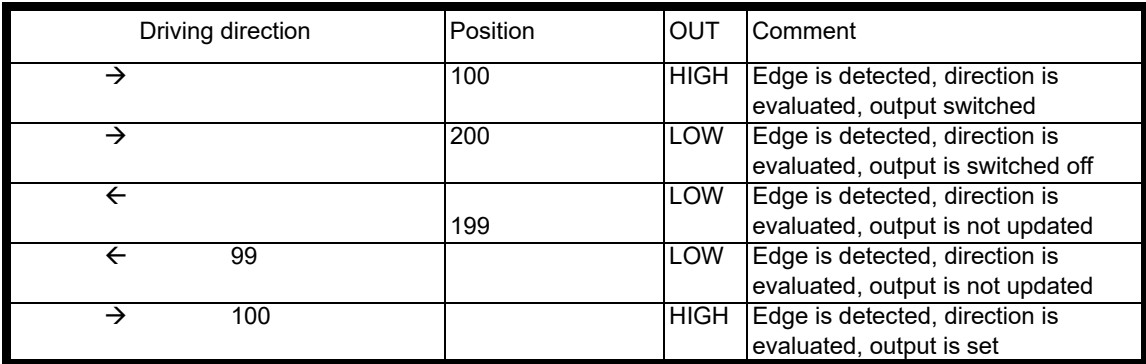

In the first cycle after switching on the device and after each program change, all outputs are updated (independent of the programmed direction), that means, in this cycle the LOCON acts like a cam control without direction cams.

Afterwards an update of the outputs only takes place if the encoder's direction of rotation corresponds to the programmed direction of the output and a cam edge (switch on- or switch off-point) is present.

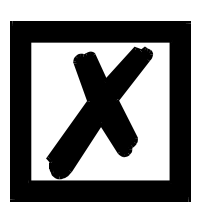

**In the first cycle after switching on the device, it acts like a cam control without direction cams!**

## <span id="page-34-0"></span>**6.11 Run-control-output**

It is possible to assign a run-control-function to an output. In normal operation the output constantly provides 24V here. In case of an error the output drops to 0V.

This function can be mapped as desired to any output of teh basic module (output1-16).

From Firmware version V3.55 on and current WINLOC32 it is possible to change the run control type from "static" to "flashing" (500ms). In this case the output changes from 24V to 0V every 500ms

## <span id="page-34-1"></span>**6.12 Dynamical zero offset**

Besides the static zero offset (NPV) a dynamical zero offset can be programmed in LOCON 200. During operation through an initiator signal the position can be offset to "0" at any position of the encoder via an input that can be mapped as desired.

Here it has to be considered that activating the dynamical zero offset results in the fact that the value of the static zero offset will be set to zero and cannot be used any more. The dynamical zero offset is cancelled by deleting the mapping.

## <span id="page-34-2"></span>**6.13 Angle-time cam**

Optionally LOCON 200 also supports angle-time cams. The switch-on point is dependent on the angle, the switch-off point is defined by a time period (1 through 32500 ms).

Please note that an idle time compensation of angle-time cams is not possible.

**Note:** The switch-on point and the duration must not have the same value.

-> Otherwise: Error 22.

## <span id="page-34-3"></span>**6.14 Teach-in-cam (from firmware V3.4 on - version without PB only)**

In the configuration field WINLOC 32 of LOCON 200 a new entry "number of teach-in-inputs" is now available. In the state of delivery this value is set to 0 and it is possible to adjust this value between 0 and 8; i. e. up to 8 teach-in inputs can be configured.

If a value, larger than 0 is selected here, then 2 additional lines appear in the configuration menu:

- **•** "First teach-in-input" (the available inputs are offered here)
- **•** "First teach-in-outputs" (the available outputs are offered here)

So the first input that is supposed to work as teach-in-input is defined. If more than 1 teach-ininput are configured, then these are the directly following inputs after the first teach-in-input.

The first teach-in-output to be defined is the output, on which the cam is set, that is programmed via the first teach-in-input. Here as well the directly following outputs are those outputs that were programmed at teach-in-inputs higher than 1.

Example:

- **•** "Number of teach-in-inputs: 3"
- **•** "First teach-in-input: 7"

**•** "First teach-in-output: 16"

The cam that is programmed via the teach-in-input 7 is assigned to the output 16. The cam that is programmed via the teach-in-input 8 is assigned to the output 17. The cam that is programmed via the teach-in-input 9 is assigned to the output 18.

With the rising edge at the teach-in-input (transition 0V -> 24V) the cam's switching point is defined, with a falling edge (transition 24V -> 0V) the cam's release operating point is defined. Switching points and release operating points are the positions, that are read-in by LOCON 200 at the time of the edge change.

The edge detection requires 50ms; i. e. after an edge change the level has to be held at least for 50ms, so that it is identified correctly and disturbing pulses will be filtered out.

In case there are several cams on the selected output, then with every teach-in always only the first cam is changed. The rest of the cams remain unchanged.

## <span id="page-35-0"></span>**6.15 Offline programming**

It is possible to program the LOCON offline on a PC without the unit itself having to be connected to the PC when programming.

The program package "WINLOC32" which runs on any PC with WIN95/98, WIN-NT, WIN2000, WIN-ME or WIN-XP is used for this purpose.

After programming, the data can then be transferred to the LOCON via the PC's serial port.

It is also possible to transfer existing programs from LOCON to the PC, change these programs on the PC and then re-load them back into the cam control.

The WINLOC32 program package is available free of charge from our sales agents. You can also download the software from our homepage.

## <span id="page-35-1"></span>**6.16 Data backup and documentation on PC**

The possibility of a data backup and documentation on a PC is also available. This is a part of the "WINLOC32" program package (see above).

This allows you to back up programs of LOCON to a PC's hard disk or floppy disk, to comfortably print and also reload the programs.

Note:

The complete programming (configuration of cam controls, cams, ...) will be lost when a firmware update of the IO8-module is carried out.

In any case you should make a data backup with WINLOC32 PRIOR TO the firmware update and then download this data backup again afterterwards.

## <span id="page-35-2"></span>**6.17 Program controller function (encoder simulation)**

LOCON can also be configured as a program controller (timer). In this case, it behaves in the same way as an incremental cam control. However, the count is changed not via an external incremental encoder (see above) but via an internal timebase (which can be set from 1 ms to 65535 ms).

## <span id="page-35-3"></span>**6.18 Incremental output (generation of A/B-track)**

Via WINLOC32 two A/B-tracks can be generated, like those of an incremental encoder, which are generated at the outputs of the LOCON. In this case both tracks can be mapped on any two outputs.

The length of the increments themselves, the amount of the increments between track A and track B as well as the Offset can be set here.
# **6.19 Mapping**

In LOCON 200 the following input and output signals (see also chapter ["Signal description](#page-20-0) [LOCON 200"\)](#page-20-0) can be distributed as desired among the I/Os of the basic device via a mapping in WINLOC32:

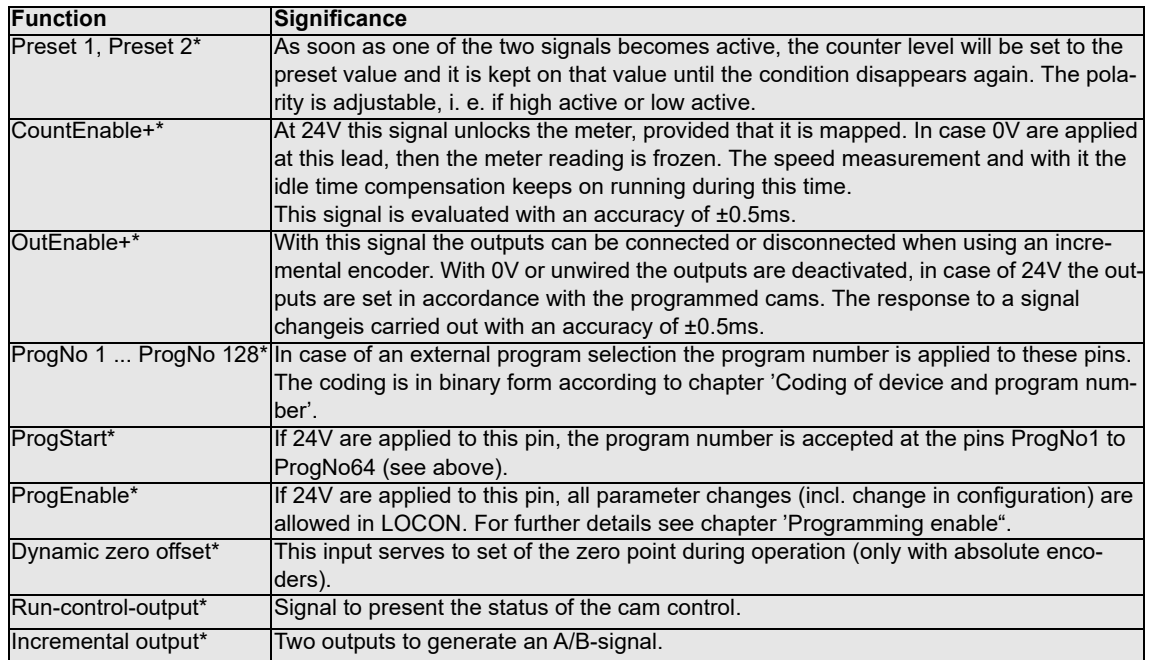

# **6.20 PRESET and CLEAR**

With the configuration of Inc., Timer a preset-value can be set that displaces the position to that value after receipt of a preset-signal.

(Ex-works condition: Preset = 0 corresponds to Clear)

The preset-inputs 1 and 2 can be logically connected by AND-function or OR-function.

Besides, it is up to the user if these inputs are supposed to be high- or low-active.

# **7 Networking terminals with cam controls and PCs**

The chapter below illustrates certain connection examples between the units both via the DIC-NET bus and via the RS232 interface.

All DEUTSCHMANN controllers (LOCON, ROTARNOCK ...) with a DICNET bus can be included in this network. The following principles apply in general:

## **7.1 RS232 link**

An RS232 link is always a **point-to-point link for 2 users**.

It must be borne in mind that, on connection, the Tx end of one user is connected to the Rx end of the other user and vice versa. Moreover, the device ground potentials must be interconnected.

## **7.2 RS485 link (DICNET)**

A DICNET link is a bus system to which at maximum configuration level 16 cam controls (LOCON 32, LOCON 24 ...), 16 display units (TERM 4), 16 operator terminals (TERM 6, TERM 24 ...) and 1 PC can be connected **simultaneously** via a **twisted two-wire line** which should be shielded.

All "DICNET+" terminals are interconnected and all "DICNET-" terminals are interconnected. The terminals do not need to be reversed as on the RS232 interface.

Likewise, not necessarily there is a connection of the individual device ground potentials as on the RS232 interface; **however, you must ensure that the potential difference between the individual devices does not exceed 7V.**

Consequently, equipotential bonding is generally carried out in practice at a central point (for example, in the switch cabinet).

**Moreover, please ensure that the two bus users feature bus termination resistors at the start and end of the bus by connecting DICNET+ to R+ and DICNET- to R-**, since, otherwise, serious transmission problems could occur.

If the devices are connected to the bus with a stub-end feeder, the length of the stub-end feeder may not exceed 1 m, so as to guarantee trouble-free operation.

## **7.3 Cable type for DICNET**

A shielded, twisted, 2-core cable (twisted pair) is recommended as the bus cable. The shield serves to enhance electromagnetic compatibility (EMC). However, an unshielded cable may also be used if ambient conditions permit, i.e. if no electromagnetic interference (EMI) is anticipated. The characteristic impedance of the cable should be between 100 and 130  $^{\ast}\Omega$  at f > 100 kHz; the cable capacitance should be < 60 pF / m wherever possible and the wire cross-section should be minimum  $0.22$  mm<sup>2</sup> (24 AWG).

A cable which fully complies with these specifications and which has been developed specifically for use in field bus systems is the UNITRONIC<sup>®</sup>-BUS LD cable 2 x 2 x 0.22, available on a drum from LAPP KABEL in Stuttgart, or by the metre from DEUTSCHMANN AUTOMATION.

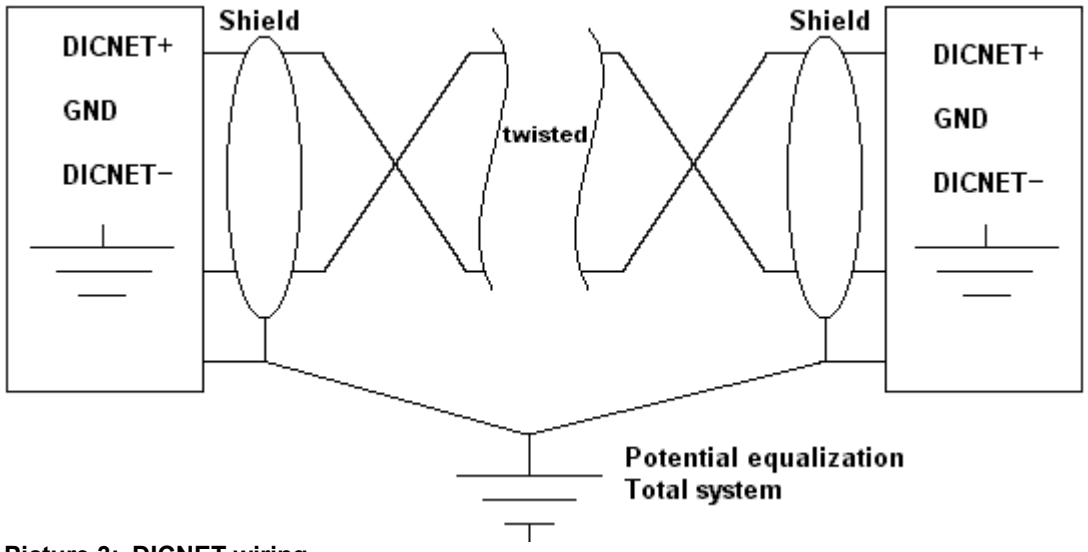

The minimum wiring with shielding between two bus users is shown in the following illustration:

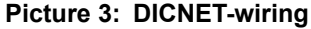

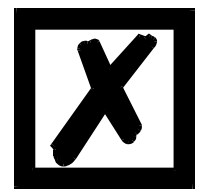

**The two signal wires may not be reversed! GND of the two devices do not necessarily have to be connected. The potential difference between the data reference potentials GND of all interface connections may not exceed ± 7V.** 

#### **7.3.1 Earthing, shielding**

If using a shielded bus cable, we recommend that the shield be connected at both ends and with low inductance to PE in order to achieve optimum EMC wherever possible.

#### **7.3.2 Line termination at DICNET**

The two ends of the entire bus cable must each be fitted with a line termination. This avoids signal reflections on the line and ensures a defined open-circuit potential if no user is transmitting (state of rest between the telegrams, so called idle state).

In this case, please ensure that the line termination is made at the physical ends of the bus cable, i.e. the integrated bus termination resistor must be activated at both devices located at the start and end of the bus.

#### **7.4 Comparison DICNET - RS232**

If you intend to set up a permanent link between terminal and one or more cam controls, preference should be given to connection via the DICNET bus and not the RS232 interface since the bus features a higher level of data integrity, i. e. transmission errors which may occur, for instance, as the result of noise pulses are automatically detected and corrected by DICNET up to a certain extent.

Wherever possible, the RS232 interface should be used only for temporary connections (e. g. for connecting a PC).

## **7.5 Connection examples**

#### **7.5.1 DICNET link LOCON-TERM**

LOCON and TERM are connected as follows via DICNET

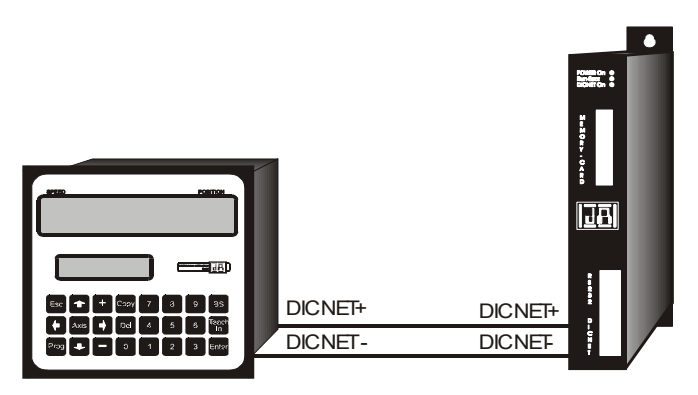

**Picture 4: DICNET link terminal - LOCON** Terminal LOCON

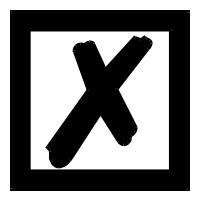

**The presented devices exemplary stand for Deutschmann terminals and cam controls of the series LOCON / ROTARNOCK respectively.**

The two ground potentials do not have to be interconnected. However, you must ensure that the GND potential between the individual DICNET bus users does not differ by more than 7V. Otherwise, equipotential bonding must be used.

The bus termination resistor must be activated on both units.

Consequently, in the case of simple wiring with a LOCON and an external operator control panel, it is the obvious choice to use the same 24V supply for both units.

#### **7.5.2 RS232 link LOCON - TERM**

On the RS232 version, only a point-to-point connection between LOCON and the external operator control panel is possible.

In this case, the Tx LOCON line must be connected to the Rx TERM line of the operator control unit and vice versa, as can be seen from the illustration below.

The two ground potentials **must** be connected

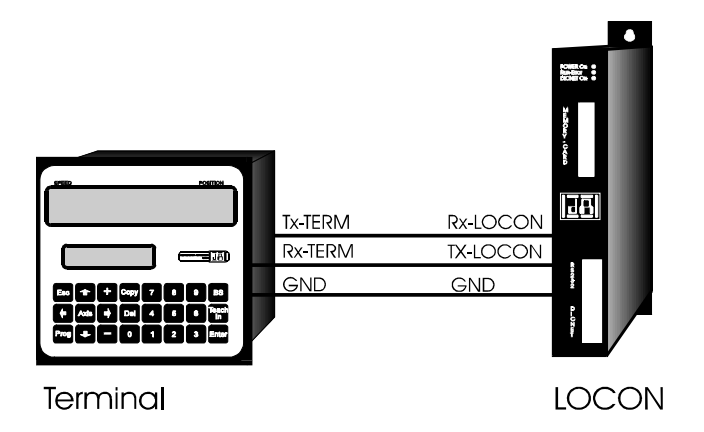

**Picture 5: RS232 link Terminal - LOCON**

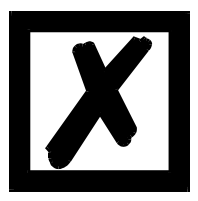

**The presented devices exemplary stand for Deutschmann terminals and cam controls of the series LOCON / ROTARNOCK respectively.**

## **7.5.3 DICNET link LOCON-TERM-PC**

A PC can be integrated in a DICNET bus system using a DICNET adapter. The connection to the PC is made at a serial port COMx - see the illustration below

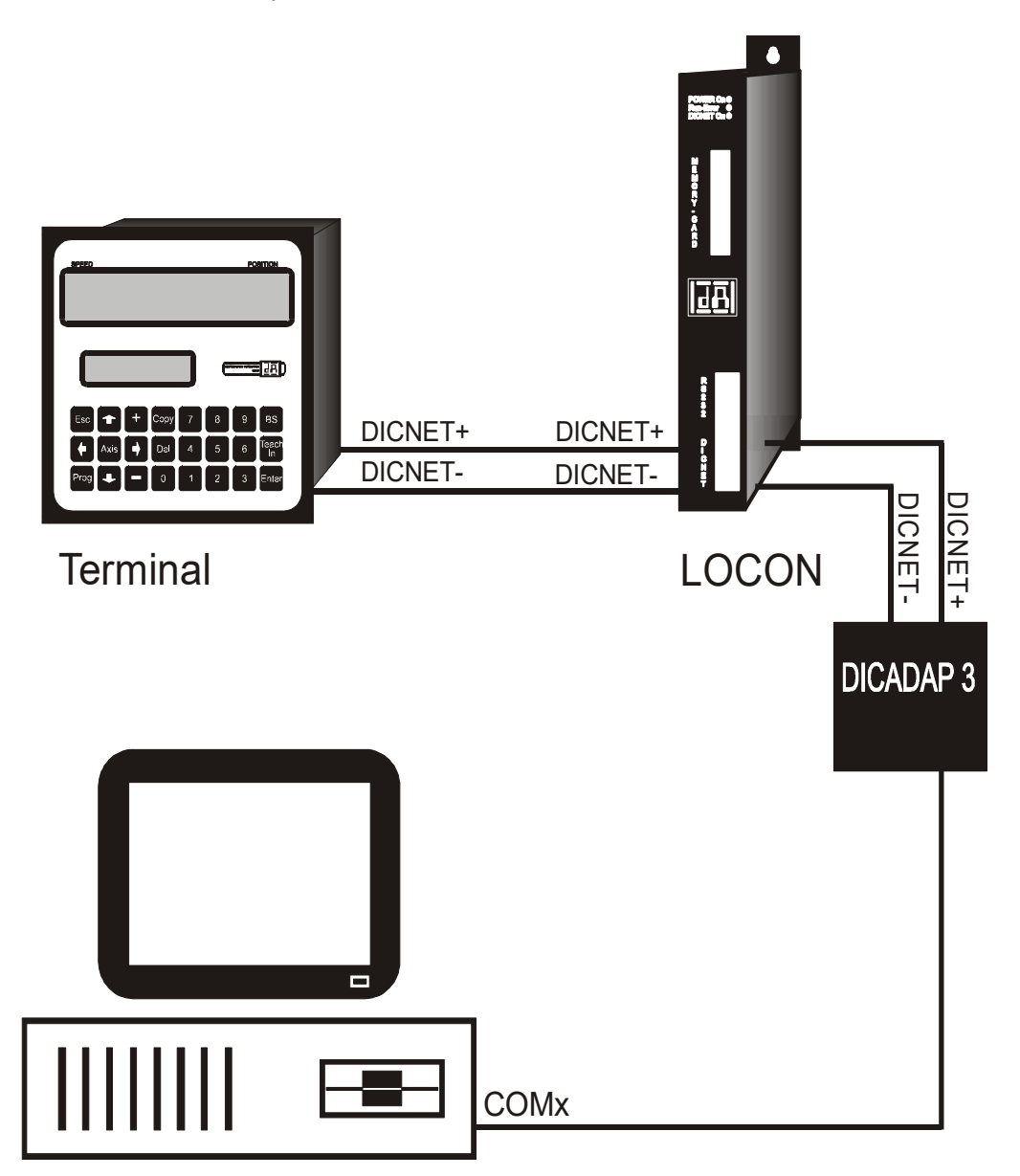

**Picture 6: Link DICNET bus to PC**

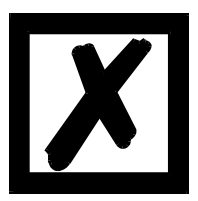

**The presented devices exemplary stand for Deutschmann terminals and cam controls of the series LOCON / ROTARNOCK respectively.**

# **7.6 Short instuction**

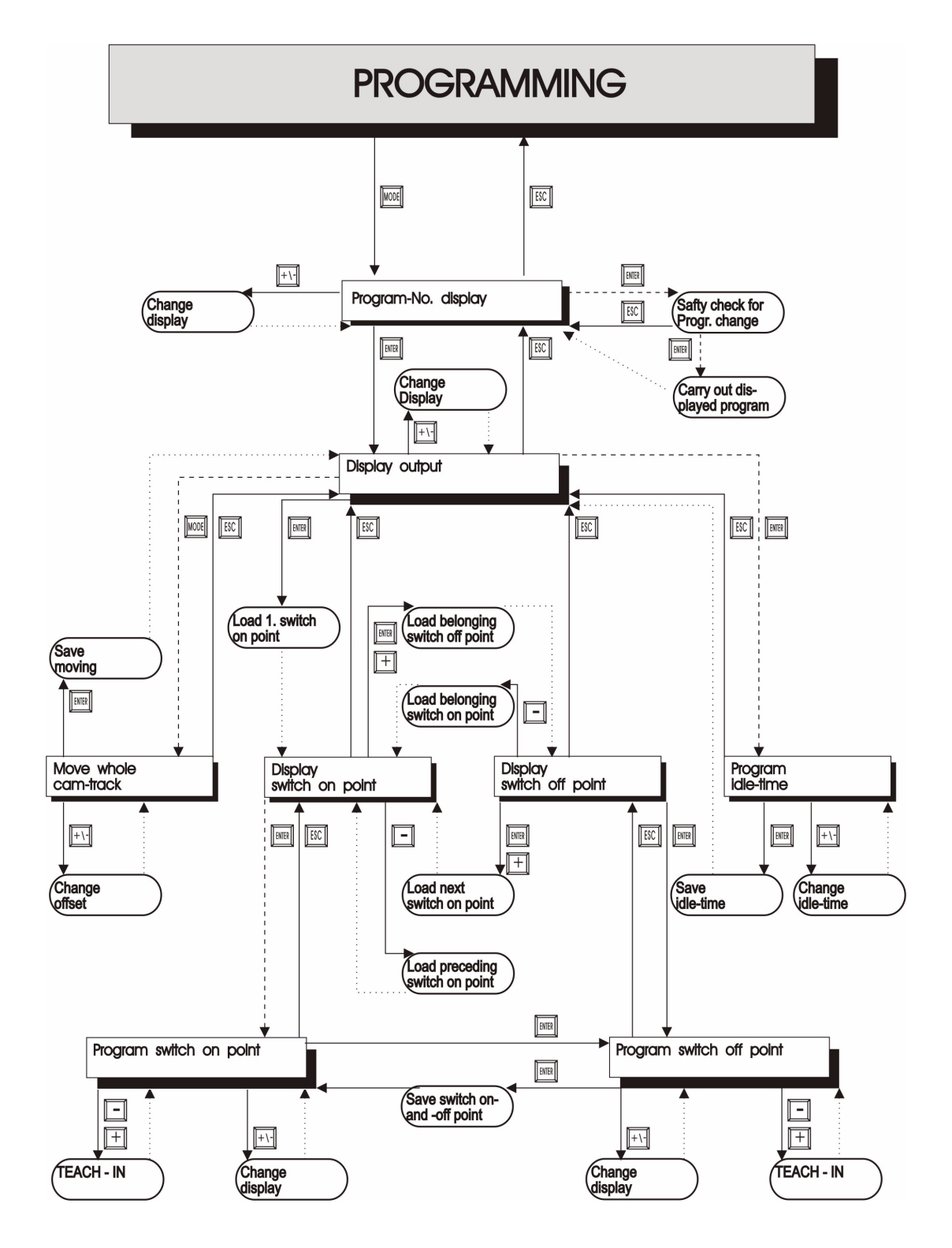

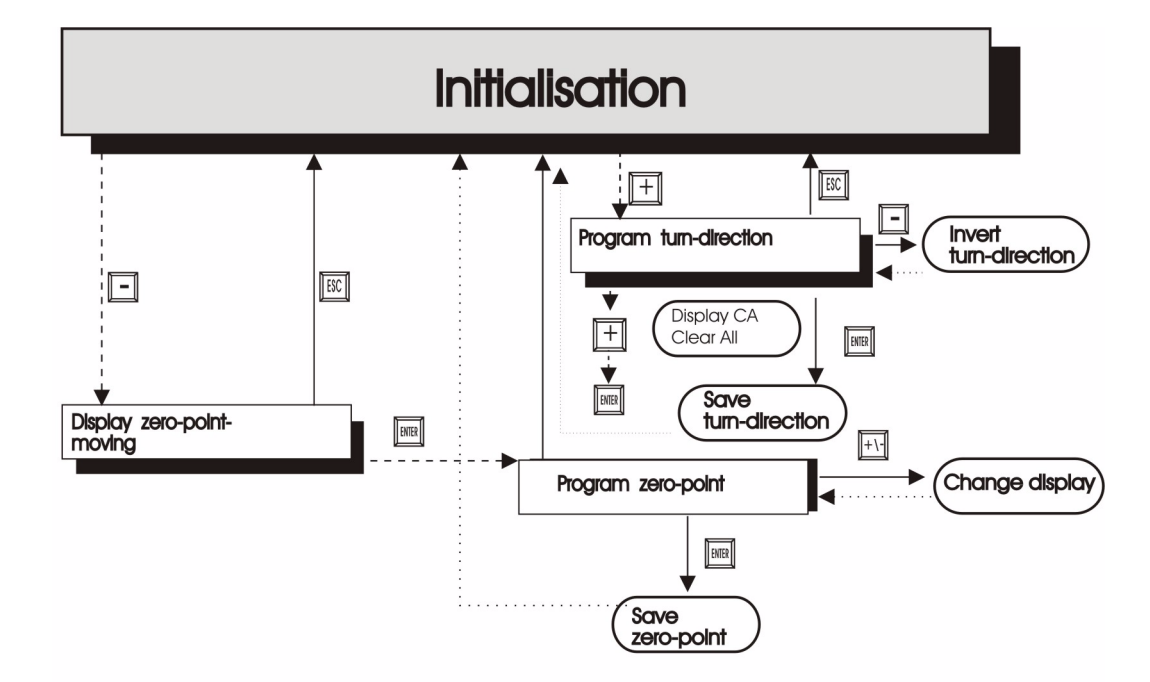

#### **LEGEND**

At the graph are only standardfunctions considered.

All functionkeys are arranged on the right or above.

- Keypush normal  $\sim$ -------- Keypush long

.............. Remove automatically

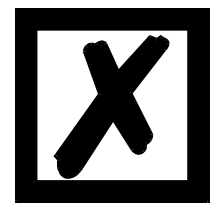

**A more detailed description on how the device is programmed via TERM 6 can be found in the instruction manual for "LOCON 16 / 17". The described ways of proceeding for LOCON 16 / 17 also apply for TERM 6.**

**A more detailed description on how the device is programmed via TERM 24 can be found in the instruction manual for "LOCON 24 / 48 / 64". The described ways of proceeding for LOCON 24 / 48 / 64 also apply for TERM 24.**

# **8 LOCON 200 with Modbus**

LOCON 200 is always a Modbus-RTU-Slave. The device supports the Modbus-RTU-command "03 (0x03) Read Holding Registers" and "16 (0x10) Preset Multiple Regs".

The interfaces are changed by adjusting the rotary coding switches, located at the bottom side. Here the following setting applies:

Fx: RS232-standard interface

Ex: RS485-Modbus with activated bus termination  $(x =$  Modbus ID)

Dx: RS485-Modbus without bus termination  $(x =$  Modbus ID)

Cx: RS232-Modbus (X = Modbus ID)

In the condition as supplied to customer, the device acts as if there are no cams available after it has been switched on and they always have to be transmitted into the LOCON 200-MB through the Modbus-master.

There is the possibility to change this mode so that the LOCON 200-MB saves the cam values in the EEROM permanently. To do so the parameter "DataInRamOnly" in the configuration area has to be set to "No" in WINLOC 32 from version V3.45 on.

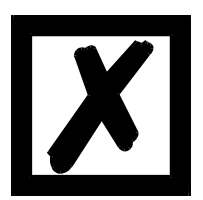

**Caution: With the LOCON 200-MB base, the 16 I / Os can not be used as outputs. The LOCON 200-MB base is used exclusively for encoder reading and Modbus communication.**

**The 1st output can be used from the 1st LOCON 200 - Out I / O8 extension (output 17).**

The device itself supports the following addresses: Address assignment from the Modbus' point of view:

======================================================================== Address 4 0001 describes the holding-register 1. In the telegram it represents the address 0, since the counting starts with 0, the holding-registers, however, start counting with 1. Besides, it has to be considered that the holding-registers are word-registers, that always have a size of 2 bytes

Process data (read only):

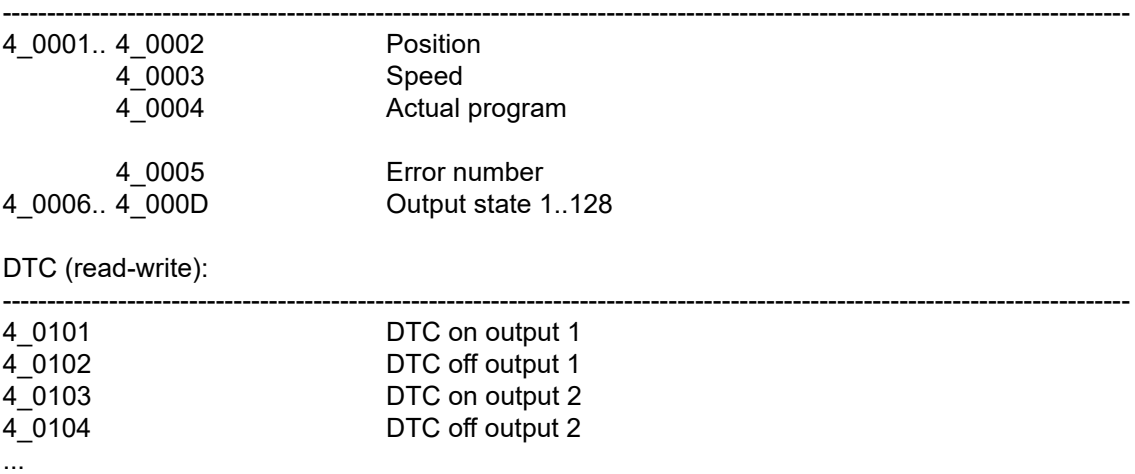

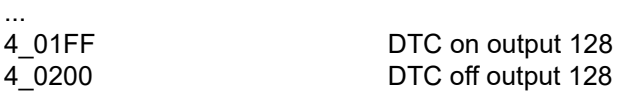

Parameter in accordance with paramater table in the instruction manual (read-write):

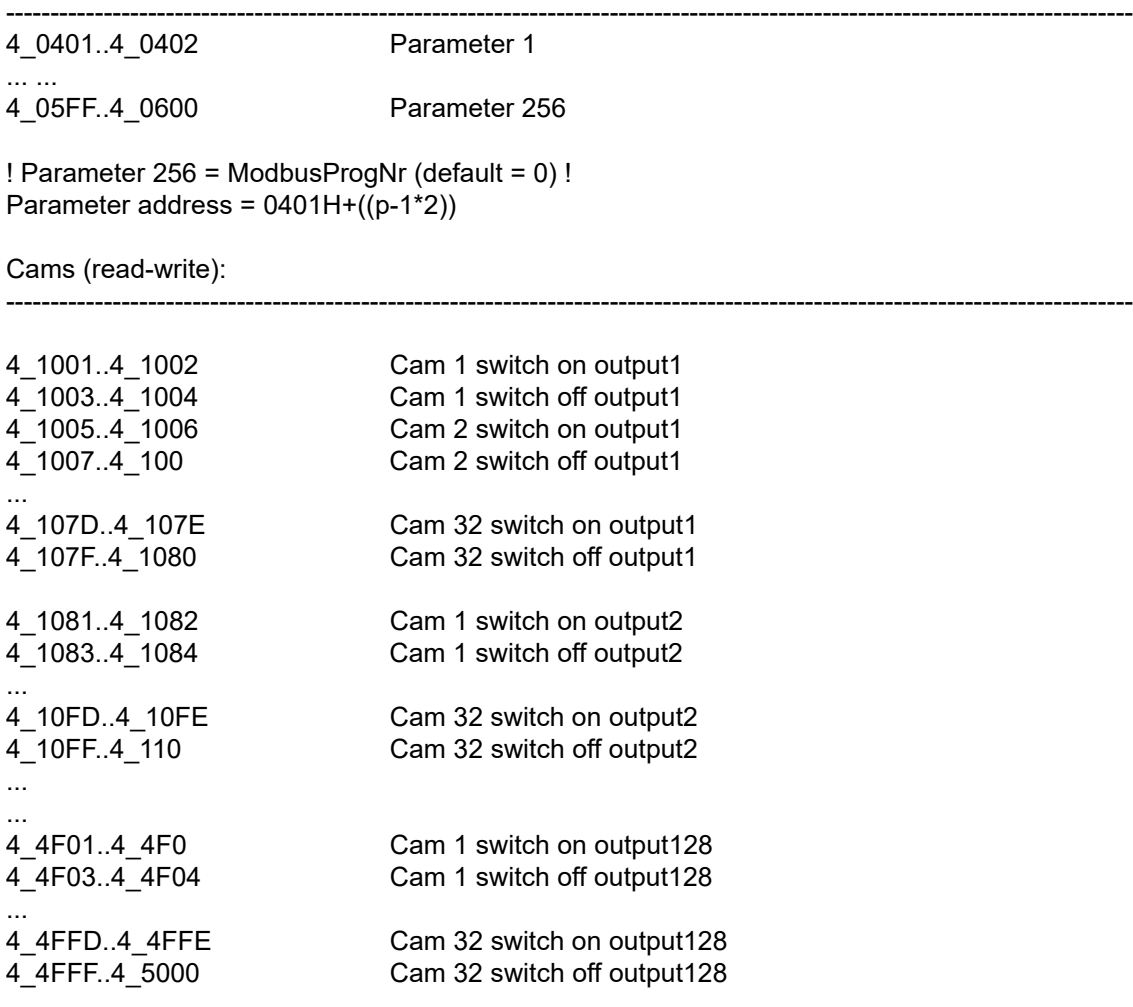

Modbus-start-address from cam c on output o =  $4$  1001H + ((o-1) \* 80H) + ((c-1) \* 4)

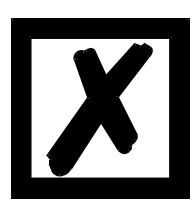

**ATTENTION:**

**A maximum of 32 cams each output can be programmed!**

Process data - Example: The process data "Position" are supposed to be read out from the L200- Modbus with the Modbus address =  $1$ :

-------------------------------------------------------------------------------------------------------------------------------

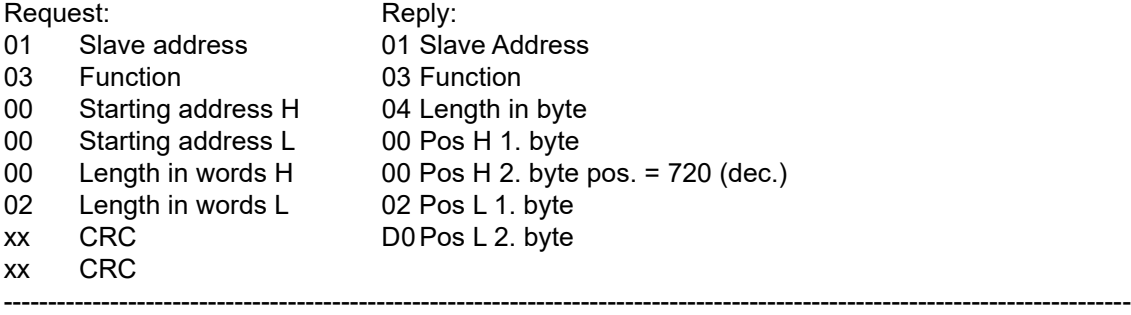

Idle times - Example: Set an idle time of 100.0 ms (-> 03 E8 hex) on output1.

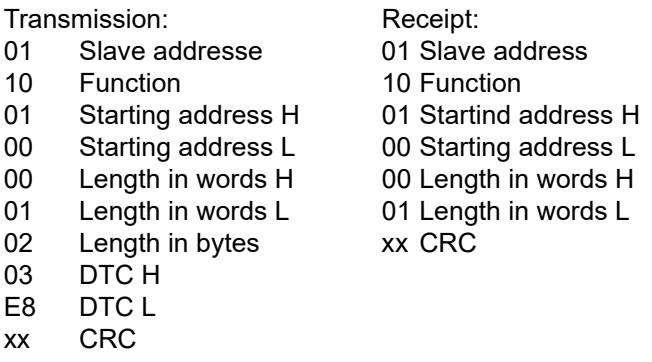

and the following read-out with:

Request: Reply:

# 01 Slave address 01 Slave address 03 Function 03 Function 01 Starting address H 02 Length in byte

- 00 Starting address L 03 DTC H
- 00 Length in words H E8 DTC L
- 01 Length in words L xx CRC
- xx CRC

------------------------------------------------------------------------------------------------------------------------------- Parameter - Example: Acknowledging a pending error through Modbus.

01 Slave address

- Transmission: Receipt:<br>
01 Slave address
01 Slave address
01 Slave and Receipt:
- 10 Function 10 Function
	-
- 04 Starting address H 04 Starting address H<br>BE Starting address L BE Starting address L
- 00 Length in wortds H 00 Length in words H
- 02 Length in words L 02 Length in words L
- 04 Length in bytes xx CRC
- 00 Parameter H 1. byte

BE Starting address L

- 00 Parameter H 2. byte
- 00 Parameter L 1. byte
- 01 Parameter L 2. byte
- xx CRC

Cams - Example: Setting the 1. cam on output 1 from position 1000 - 2000.

-------------------------------------------------------------------------------------------------------------------------------

Transmission: Receipt:

- 01 Slave address 01 Slave address<br>10 Function 10 Function
- 
- 10 Function 10 Function<br>10 Starting address H 10 Starting a
- 00 Starting address L 00 Starting address L
- 00 Length in words H 00 Length in words H
- 04 Length in words L 04 Length in words L
- 08 Length in bytes xx CRC
- 00 Pos On H 1. byte
- 00 Pos On H 2. byte
- 03 Pos On L 1. byte
- E8 Pos On L 2. byte
- 00 Pos Off H 1. byte
- 00 Pos Off H 2. byte
- 07 Pos Off L 1. byte
- D0 Pos Off L 2. byte
- xx CRC

and reading out the switching point and stop position:

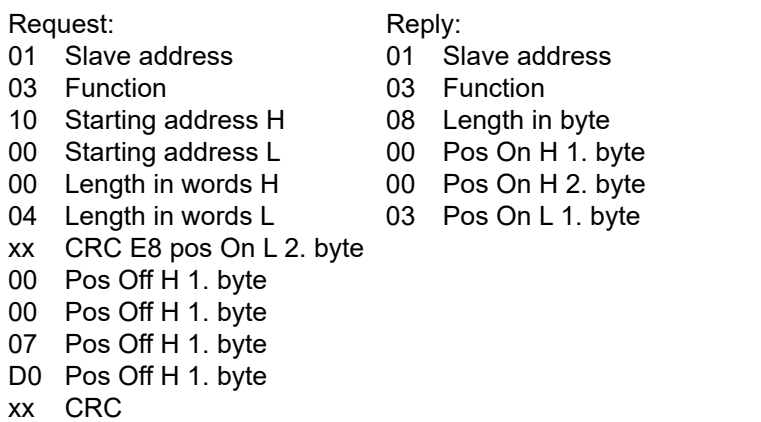

------------------------------------------------------------------------------------------------------------------------------- Cams - Example: Setting the stop position "2000" of the 32. cam on output 16.

10 Starting address H

Transmission: Receipt:

- 01 Slave address 01 Slave address<br>10 Function 10 Function
	-
- 10 Function 10 Function
- 17 Starting address H 17 Starting address H
- FE Starting address L FE Starting address L
- 00 Length in words H 00 Length in words H
- 02 Length in words L 02 Length in words L<br>04 Length in bytes xx CRC
	-
- 00 Pos Off H 2. byte 07 Pos Off L 1. byte

 $04$  Length in bytes 00 Pos Off H 1. byte

- D0 Pos Off L 2. byte
- xx CRC

and reading out the stop position:

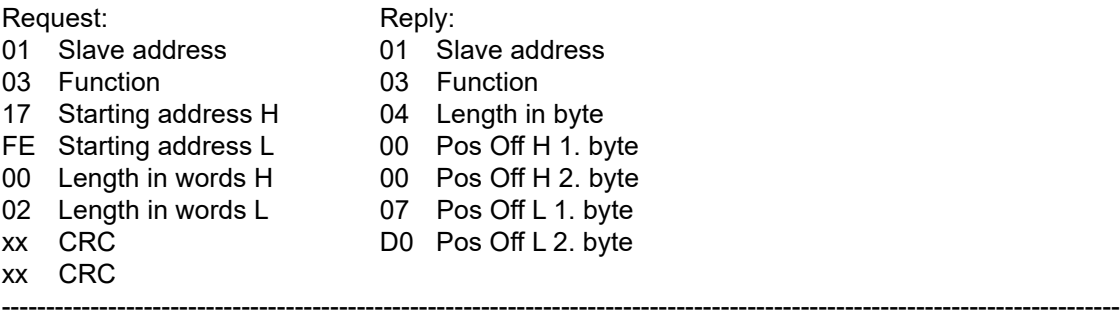

Error output:

In case an error occurs, then the reply will appear in the "Function byte" = executed function + 80 hex. If a value is supposed to be read, then the result is as follows:

Function code =  $03 + 80 = 83$  hex. In the following byte (usually length byte) the corresponding error code is displayed according to the Modbus RTU specification.

#### **8.1 Angle-time-cam at LOCON 200 with Modbus**

The LOCON 200 with Modbus supports a single-turn application with a maximum encoder resolution of 13 bits. This corresponds to an input and output value of a maximum of 8192 increments. This means that the most significant bit is always 0. To program a time, the most significant bit of the "turn off point" must be set to 1. The corresponding time in ms can then be programmed into the remaining bits. The maximum time is 32500ms. See the example below.

------------------------------------------------------------------------------------------------------------------------------- Angle-time cam Example: Setting the 1st cam on the output 1 from position 1000 for 250ms.

Request: Reply: Reply: Reply: Reply: Reply: Reply: Reply: Reply: Reply: Reply: Reply: Reply: Reply: Reply: Reply: Reply: Reply: Reply: Reply: Reply: Reply: Reply: Reply: Reply: Reply: Reply: Reply: Reply: Reply: Reply: Rep

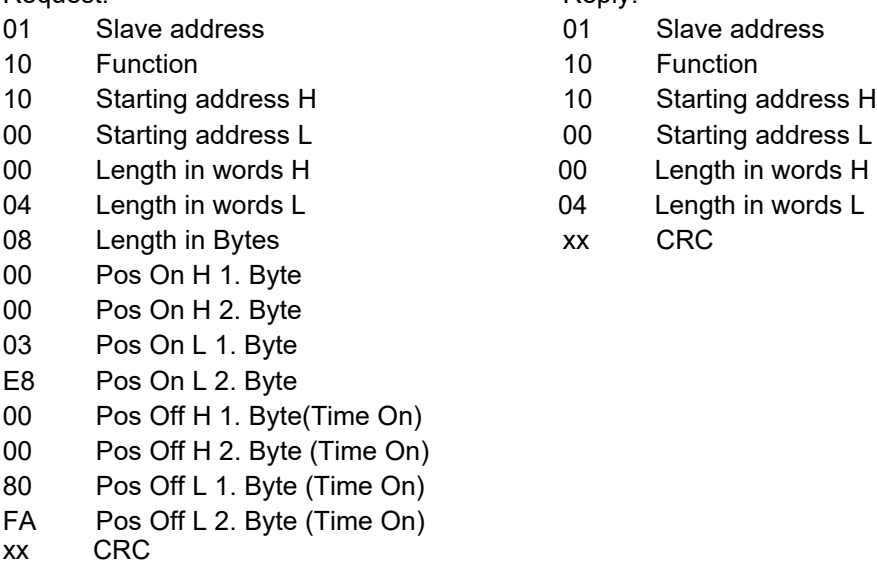

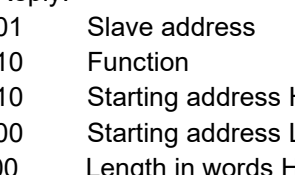

- 
- 04 Length in words L
- 

# **9 LOCON 200 with PROFIBUS**

In LOCON 200 two modes are selectable through WINLOC32 during operation via the PROFI-BUS-interface.

1. S7-mode (ex-works condition) for an operation at a Simatic S7 (see also instruction manual, art.-no.: V3526E "LOCON 100 / 200 and ROTARNOCK 80 / 100 with fieldbus connection").

2. Communication profile mode for the operation via the "Communication profile for Deutschmann cam controls" (see also instruction manual art.-no.: V2064E).

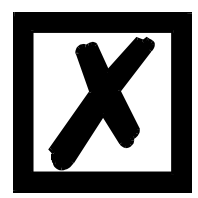

**If the selected mode in the device is not the same as the one in the GSDfile this results in a configuration error in the Master.** 

## **9.1 GSD file**

The GSD-file "L200.GSD" can be found on our homepage (www.deutschmann.de) or on the support CD.

## **9.2 PROFIBUS Slave ID**

The PROFIBUS-address (ID) at the LOCON 200 is set through the rotary coding switches at the device's underside, through WINLOC32 or the PROFIBUS-Master. If an ID between 1...7E (126 dec.) is set this address is always valid for the device.

If the rotary coding switch is on position  $.00^{\circ}$  or  $\geq$  7E hex (126 dec.) then any desired address can be assigned either through WINLOC32 or the PROFIBUS-Master.

#### **9.3 Error handling for the PROFIBUS version**

In case there is an error at the device, then the data component is not processed any more and it waits for the "Error\_Quit". Otherwise a chain reaction may occur and the device behaves in an uncontrolled manner.

#### **9.4 Bus terminating resistor**

Beneath the "PROFIBUS-Termination" sticker is a slide switch. You can activate and deactivate the bus termination with it. On delivery, the bus terminating resistor is disabled.

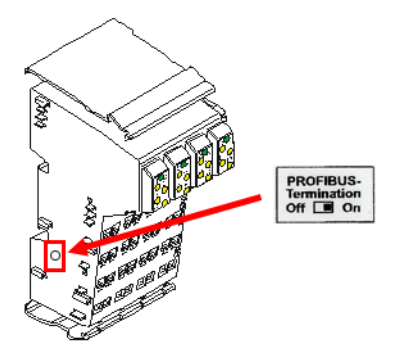

# **10 Commissioning and self-test**

## **10.1 Commissioning of the terminal**

Please follow the procedure below when commissioning the terminal:

- 1) Connect the terminal to the required cam control
- 2) Connect the 24V supply voltage

The terminal now conducts the self-test described in the following chapter, checks whether a user with the no. in accordance with the DIP switch setting is connected and then establishes the connection (provided this user is present).

The duration of the power-up phase, until the unit is ready for operation depends on the number of network users and may take up to 10 seconds.

You will see the message "not present" if no user is found with the set no.

#### **10.1.1 Self-test of the terminal**

After power-up of the terminal, the terminal conducts a self-test which takes a few seconds. The unit is then ready for operation.

The following tests are conducted during the self-test:

- **•** Test of the entire RAM area or defective memory addresses
- **•** Checksum test of the EPROM
- **•** Display test; all output indicators light

Should errors occur during the self-test, these are displayed on the display if possible (see chapter Error messages).

#### **10.2 Commissioning of the cam control**

The commissioning procedure for the LOCON is as follows:

- 1) Connection of the encoder
- 2) Connection of the "ProgEnable" input if programming is to be allowed
- 3) Connection of the external program selection if required
- 4) Connection of the status signals if an incremental encoder is used
- 5) Connection of the outputs used
- 6) Connection of the serial interface, if required
- 7) Connection of the 24V power supply

The LOCON now conducts the self-test described in the following chapter, then generates the cam tables, after which it is ready for operation, i.e. the program last active (the last time the system was powered down) is executed.

The duration of the power-up phase until the unit is ready for operation depends on the number of programmed cams and may take up to 10 seconds.

A status message together with the software version information is displayed on any optionally connected PC.

If any error conditions which LOCON can detect itself have occurred, a corresponding error number is displayed. Please refer to chapter "Error messages" for the significance of this number and the actions required.

Moreover, the optional Run-Control relay remains in dropped-out condition and the corresponding status LED "Run Error" lights.

#### **10.2.1 Self-test of the cam control**

After power-up of the LOCON, the LOCON conducts a self-test which takes a few seconds. The unit is then ready for operation. The following tests are conducted during this self-test:

- **•** Test the entire RAM area for defective memory addresses
- **•** Checksum test of the EPROM
- **•** Checksum and plausibility test of the EEROM
- **•** Plausibility test of the cam program

Should errors occur during the self-test, these are displayed on the display if possible (see chapter Error messages).

#### **10.3 Configuration and initialization**

The parameters specified in the parameter table below can be configured/initialized by the user with the DIP SWITCH.

#### **10.3.1 LOCON 200 parameter table**

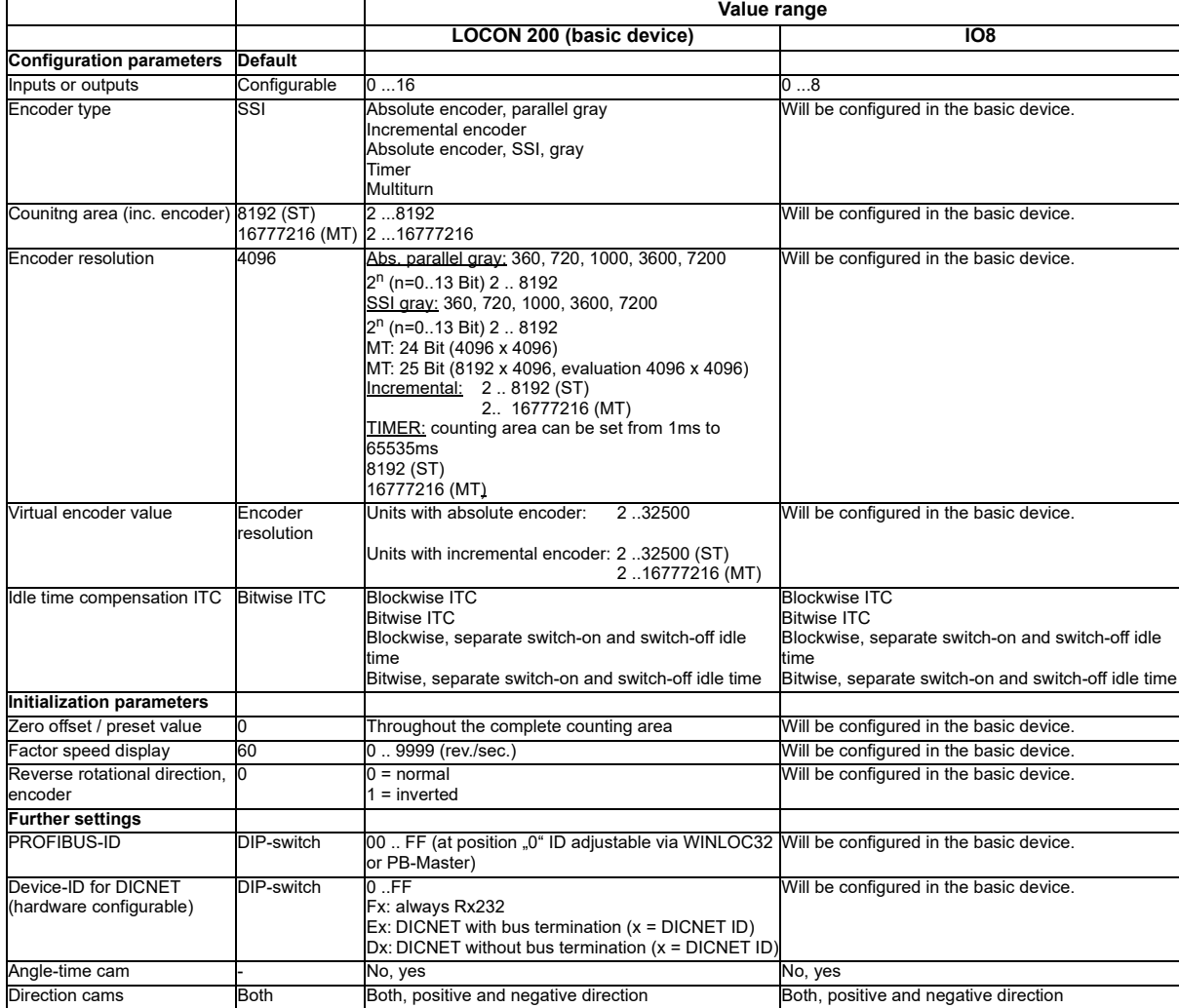

#### **10.3.2 Parameter description**

#### **10.3.2.1 Reverse rotational direction, encoder**

The direction of rotation of the connected encoder (parallel, incremental or SSI) can be inverted with this parameter.

#### **10.3.2.2 Encoder type**

This parameter defines the encoder type. The following encoders are currently supported:

Gray absolute encoders (parallel), 24V Incremental encoders, 24V Incremental encoders RS422 Gray-SSI absolute encoders TIMER (value is generated internally)

All encoder types can be configured as singleturn or multiturn.

#### **10.3.2.3 Encoder resolution**

This parameter defines the resolution of the encoder (inf./rev.). The available resolutions are specified in the parameter table

#### **10.3.2.4 Counting range (only for incremental encoders)**

By default, a counter overflow occurs if the counting range limit is reached if using an incremental encoder. Example: At 8192, i. e. after count 8191, the counter counts to 0000 unless an external preset signal has been issued before.

The counting range can be set with this parameter. Please refer to the parameter table for the limited values.

#### **10.3.2.5 Type of idle time compensation**

The term "idle time" means the time which elapses from setting a PLS output through to the actual response of the connected unit (e. g. opening a valve). This idle time is normally constant.

A PLS must shift a programmed cam as a function of the actual encoder speed in order to compensate for this idle time dynamically. This means that a valve which is to open at position 100 must, for example, already be opened at position 95 at a speed of 1 m/s and must already be opened at position 90 at a speed of 2 m/s.

This function is designated dynamic cam shifting or idle time compensation (ITC).

Idle times may be programmed blockwise, i. e. a set idle time always applies to a block of 8 outputs, or bitwise, which provides the option of choosing different switch-on and switch-off delay times in the case of blockwise ITC.The setting is made with the following values:

- 1 = Blockwise idle time compensation
- 2 = Bitwise idle time compensation
- 3 = Blockwise idle time compensation with separate switch-on and switch-off times
- 4 = Bitwise idle time compensation with separate switch-on and switch-off times

#### **10.3.2.6 DICNET-device number (GNR)**

This parameter can be used to set the device number with which the LOCON logs on to the DIC-NET bus and with which, for example, it is addressed by WINLOC32 or communicates with TERM 6.

This value can be changed only with the rear-panel DIP switch and not in the menu.

If you use the RS232 interface, this parameter is of no significance.

#### **10.3.2.7 Zero offset (only for absolute encoders)**

The zero offset or the zeroing is used to synchronize the machine's mechanical zero point with the zero point of an absolute encoder. With it the encoder can be installed in any desired position and the machine's mechanical zero point does not have to correspond to the one of the encoder.

The programmed zero offset value is subtracted by LOCON from the actual encoder value, i. e. if the absolute encoder supplies the value 100 as position and a zero offset of 10 is programmed, LOCON processes the value as if position 90 had been read in.

If an offset towards higher values is supposed to be made, the value to be offset must be subtracted from the encoder resolution and entered as zero offset. In the above example, if position 110 is to be processed and an encoder with 1000 inf./rev. is connected, a correction value of 990 (1000-10) had to be entered.

Since in practise zeroing generally occurs at the machine's zero point, it is sufficient to enter the displayed position value as the correction value (TEACH-IN).

If LOCON is used with an incremental encoder, zeroing is not applicable.

#### **10.3.2.8 Scaling for speed display**

This parameter permits the speed display to be matched to the given application. Scaling in the range 0...9999 revolutions/second is possible.

A value of 60 is preset at the default. This means that the speed in rpm is displayed.

#### **10.3.2.9 Virtual encoder value (gear factor)**

Regardless of the resolution of the encoder actually connected, it is possible to program a "virtual encoder resolution", thus implementing an electronic transmission. If, for example, an encoder with a real resolution of 360 increments per revolution is used and one complete revolution corresponds to a traverse path of 1,000 mm, a "fictitious revolution" of 1,000 increments must be entered in order to program the cam control in "mm".

Please note that the entry and display are always integer. Floating-point display is not possible. In case of results with a remainder larger than 0.5, the system rounds up to the next number.

#### **The following restriction applies for the MT-configuration:**

If ..real value' is not equal to ..fictitious value" (i. e. if you work with fictitious counting areas or encoder resolutions), then both values must not exceed 65535.

# **11 Technical details**

## **11.1 Technical data LOCON 200**

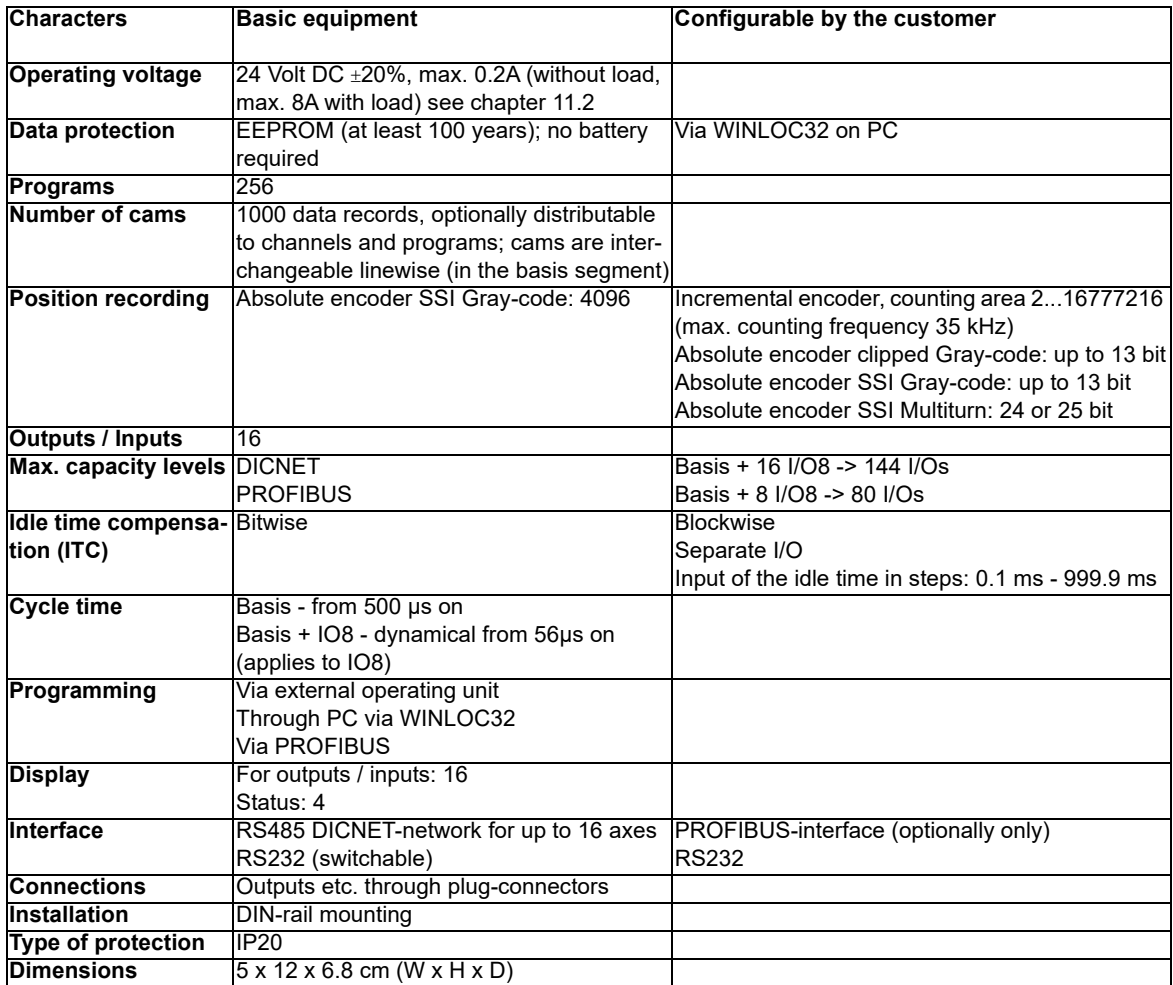

## <span id="page-54-0"></span>**11.2 Max. sum current LOCON 200**

Through the supply connectors a maximum of 8A can be fed. That implies that the load of the max. 16 outputs may not exceed 8A.

For the operation with an extension module also the load of the max. 144 outputs may not exceed 8A.

In case a higher current is required, it is possible to insert a segment terminal (designation: segment terminal for LOCON 200, art.-no. V3694) between the basic device and the extension module (also between the single extension modules). With this segment terminal another 8A can be fed.

This way it is possible to provide 8A via the basic device and again 8A via each connected segment terminal.

Note:

There is no electrical isolation because of the segment terminal. That means, the new segment is supplied with +24V (with the mutual GND as basic device) by a power supply unit. For that reason it is sufficient to supply only PIN 2.1 with +24V.

#### **Connection example**

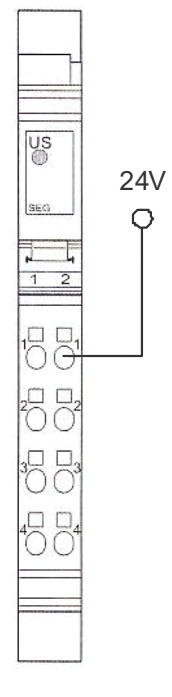

# **11.3 LOCON 100 memory structure**

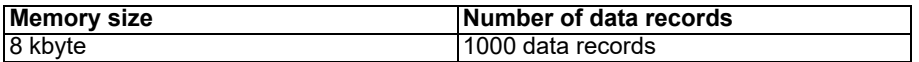

8 bytes are required for each data record. The remaining data records are required by the firmware.

The following data record usage applies:

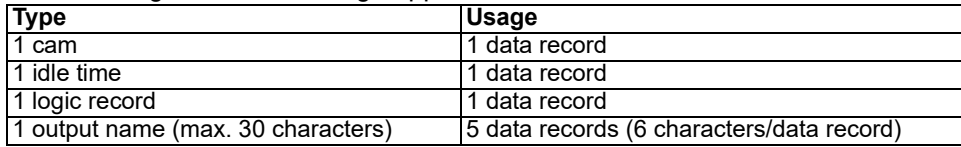

## **11.4 LOCON 200 memory structure - Out I/08 (expansion module)**

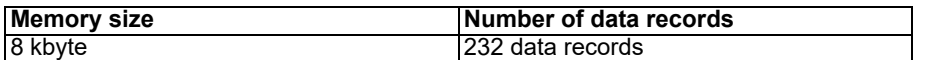

8 bytes are required for each data record. The remaining data records are required by the firmware.

The following data record usage applies:

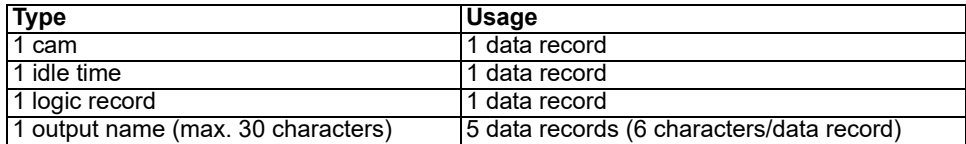

## **11.5 NT Module**

The NT module for LOCON 200-Out I/O8 is a power supply that must be used for a configuration level step of more than 8 LOCON 200-Out I/O8 expansion modules. The NT module must be inserted immediately after the LOCON 200 basic unit. Nothing can be connected to the NT module itself. The voltage supply of the NT module takes place via the 24V/DC of the LOCON 200 basic unit. The voltage supply of the then following LOCON 200-Out I/O8 expansion modules is adopted by the NT module.

## **11.6 Specification of the input levels**

Logical HIGH:  $> 16V$  < 10 mA (typically 5 mA) Logical LOW:  $< 4V$  < 1 mA

## **11.7 Specification of the output drivers**

The outputs used in the LOCON are short-circuit-proof and can drive maximum 700 mA per output at normal ambient temperature.

If more than 700 mA per output are required it is possible to interconnect several outputs. If several outputs are interconnected, the switch-on and switch-off points in the LOCON must be programmed absolutely identically since, otherwise, the short-circuit monitor responds.

In the event of a sustained short circuit or an overload (up to max. 1 A for a short period of time), the corresponding outputs are deactivated and a corresponding error message is presented on the display.

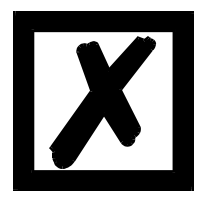

**When switching inductances (coils, valves) free-running diodes are to be placed directly at the inductances (see [chapter "EMC Directives for prod](#page-10-0)[ucts of Deutschmann Automation" on page 11](#page-10-0)).**

## **11.8 Estimation of the cycle time**

The cycle times are calculated dynamically by the cam control depending on the selected configuration and programming.

## **11.9 Switching accuracy of the Deutschmann cam controls**

**11.9.1 Switching accuracy (cycle time) of the basis**

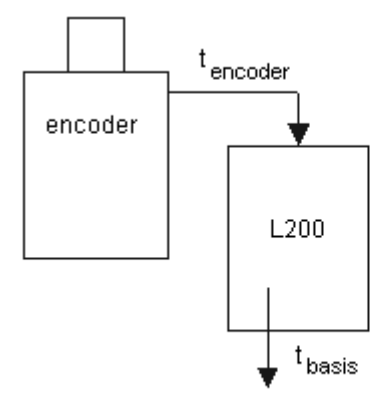

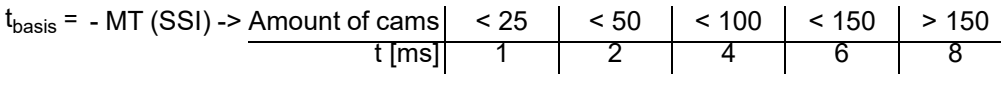

- other encoder types = 500µs
- 1 ms for anle/time and/or logic (if configured) is added to all encoder types
- **•** All other functions (e. g. direction cams, idle time) increase the switching accuracy by 500µs each

## **11.9.2 Switching accuracy (cycle time) of IO8**

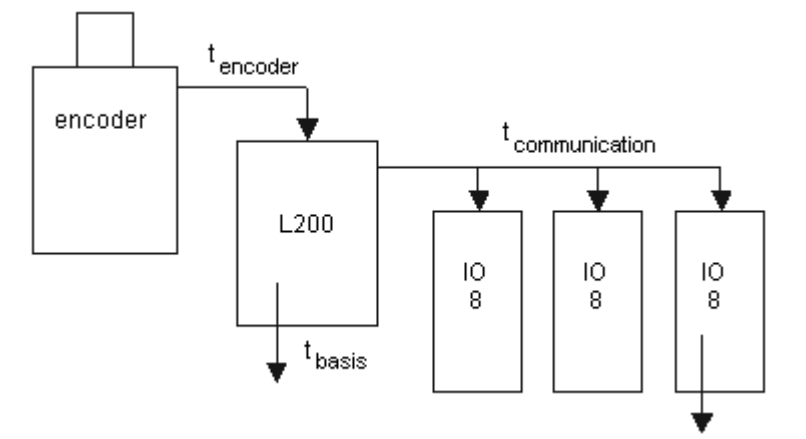

 $t_{total} = t_{encoder} + t_{basis} + t_{communication} + t_{IO8}$ 

 $t_{encoder}$  = SSI - 4096 = 56µs -> Reading in through hardware (416 kHz) -> no further process in the device required

 $t_{encoder} = ABS - 4096 = 0$ 

- all other encoders are read in through the basis

- $t_{basis}$  = SSI 4096 = 0µs (see above)
	- INK (High speed version) = 84µs (see High speed version) - other encoder types = 500µs

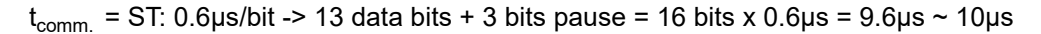

MT: 24 bit-value is transfered in 4 cycles with 250us each. As t<sub>hasis</sub>  $\geq 1$ ms => t<sub>comm</sub> = 0

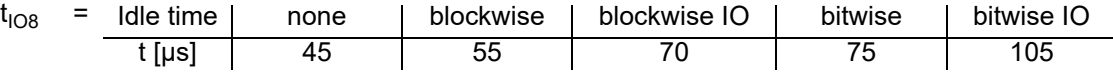

- **•** + 300µs at configured logic
- **•** + 25µs at set direction cams
- **•** + 10µs at programmed angle-time cams

#### High speed version:

In order to keep the  $t_{encoder}$  as low as possible the device should be operated with an SSI-encoder with a resolution of 4096, a parallel absolute encoder, resolution 4096 or an incremental encoder.

For the fast incrementel version the following has to be considered:

The actual counting area has to be configured with "8192" (any virtual counting area possible); the pre-divider must be  $= 1$ ; a Clear signal has to be configured on one of the auf pins  $101 - 8$ .

#### **11.10 Function of the idle time compensation**

All mechanical circuit components which are usually connected to a cam control (e. g.: floodgates, magnetic valves...) feature idle time that means, between accessing the circuit component and the mechanical reflex lies a constant time, the idle time.

The compensation of this idle time depends on the speed of the cam control.

The following processes of idle time compensation are possible:

- **•** path-dependent idle time compensation (standard process in every Deutschmann cam control)
- **•** time-controlled idle time compensation
- **•** direct idle time compensation (without dynamics brake)

Each of the above-mentioned methods has its advantages and disadvantages and is suitable better or worse for a defaulted application.

All methods have in common, that the required idle time value is determined again in every cycle of the cam control in dependence of the current speed. In this case, the required idle time value indicates for how many increments the outputs must be activated earlier in order to compensate the idle time of the connected circuit component.

If the machine - at which the cam control is operated - is in an acceleration stage, the current computed required idle time value deviates from the actual idle time value. In this case, the difference between actual and required value only depends on the acceleration. The following methods now differ in the kind and manner when and how the actual idle time value is changed.

#### **11.10.1 Path-dependent idle time compensation**

With this method the actual idle time value is adapted for maximal  $\pm 1$  increment during every item modification. By that it is guaranteed that no cams are skipped over during the acceleration stage of the machine and that during the braking phase no double cams (see time-controlled idle time compensation) occur. The worse dynamics is disadvantageous in the case of this procedure and therefore combined the fact, that with a brake application, that is more rapid as the adjusted idle time, the outputs are frozen on a wrong value in the standstill, as only during a machine movement as well as an item modification a change of the idle time actual value is allowed.

#### **11.10.2 Time-controlled idle time compensation**

With this method the actual idle time value is adapted for maximal  $\pm 1$  increment in every cycle of the cam control. By that it is guaranteed that no cams are skipped over during the acceleration stage of the machine, but double cams can occur during the braking phase; that means if a complete cam is between the actual encoder position and the encoder position which was slipped by the idle time compensation, the cam appears twice at the output.

#### **11.10.3 Direct idle time compensation**

With this method, the required idle time value is undertaken in every cycle as an actual idle time value. Because of this a very high dynamics is achieved but cams can be skipped over during the acceleration and during braking double cams can occur.

#### **11.10.4 Optimization of dynamics**

In order to achieve an adaptation of the cam shift to a changed speed (high dynamics) as fast as possible, the cam tracks which are idle time compensated should be placed onto the first outputs (independent of the chosen method of idle time compensation), as - system-dependently - the **last** compensated output determined the cycle time of the idle time calculation. In this case, the cycle time corresponds to the last compensated output in ms.

If the outputs 10, 12, 14, 15 are idle time compensated for example, it results an idle time compensation - cycle time of 15 mS. But if these 4 cam tracks are programmed on the outputs 1..4, a cycle time of 4 ms is achieved.

## **11.11 Environmental specifications of cam controls of the LOCON series**

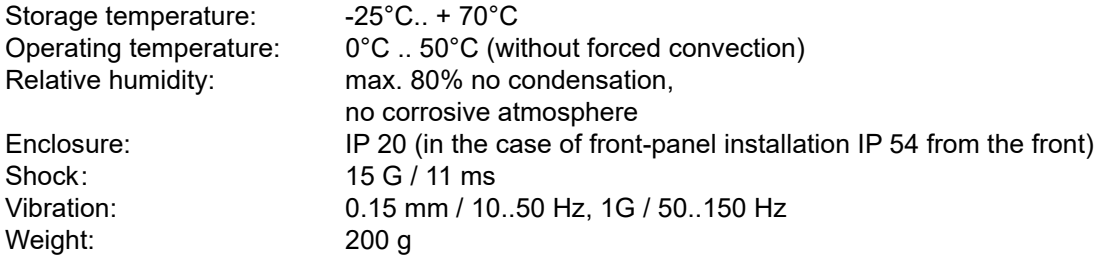

## **11.12 DICNET®**

DICNET® (**D**EUTSCHMANN **I**ndustrial **C**ontroller **Net**) is a multi-master-field bus whose physical layer complies with the ISO-OSI Layer Model of DIN 19245, Part 1, i. e. a connection is established between all users in the network with one RS485 two-wire line.

The physical arrangement is thus a bus system on which the users can be connected and disconnected as required.

Logically, the system comprises a Token Ring, i. e. only the user granted bus access authorization (Token) may send on the bus. If this user has no data for another user, it forwards the token to its neighbor which was determined in a configuration phase.

This principle achieves a deterministic bus cycle time, i. e. the time (worst-case) until a data packet can be sent can be computed precisely.

Automatic reconfiguration occurs when a user is connected or disconnected.

The transmission baud rate is 312.5 kbaud with a length of 11 bits/byte. A maximum of 127 users may be operated on one bus, whereby data packets of maximum 14 bytes per cycle can be sent. An automatic check of the received information is conducted and an error message is issued should a transmission error occur twice.

The maximum extent of the network may not exceed 500 m.

In order to avoid transmission errors, it must be ensured that both ends of the bus are terminated correctly.

#### **11.13 Modbus**

The transmission baud rate is 19200 baud; no parity. Only the Modbus-addresses 1... 15 are supported (rotary switch on the right = low ID). The broadcast address "0" is not supported. Other regulations referring the maximum cable length and topologies can be found in the manual "Modicon Modbus Protocol Reference Guide" from the company Modicon.

#### **11.14 Communication interface**

DEUTSCHMANN AUTOMATION encourages the use of cam controls with remote control and display unit in order to meet market requirements.

Since different combinations of cam control and terminal have been required repeatedly, specific to the particular application, it has been necessary to define a standard interface (communication profile) supported by all terminals and cam controls from the DEUTSCHMANN AUTOMATION range.

This makes it possible for each user to select the most suitable combination for his application.

By making the communication profile an open profile, this means that the user also has the option of communicating with DEUTSCHMANN cam controls and thus using existing information (encoder position, speed, ....) for his own applications or operating the cam control via his own terminal.

Furthermore it is also possible to make the LOCON capable for fieldbuses with Deutschmann UNIGATES (PROFIBUS, Interbus, CANopen, Ethernet, ...).

On request, we are able to supply information on this interface in the form of Manual "Communication profile for DEUTSCHMANN AUTOMATION cam controls".

# **11.15 Coding device numbers**

The device number is set in hexadecimal code on the rotary switch. The following assignment applies:

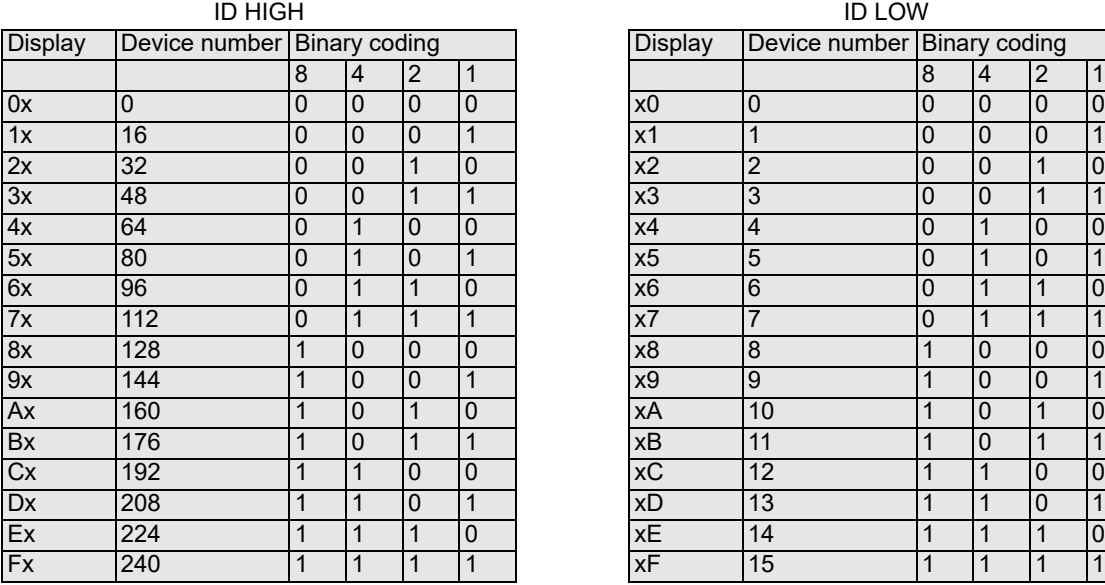

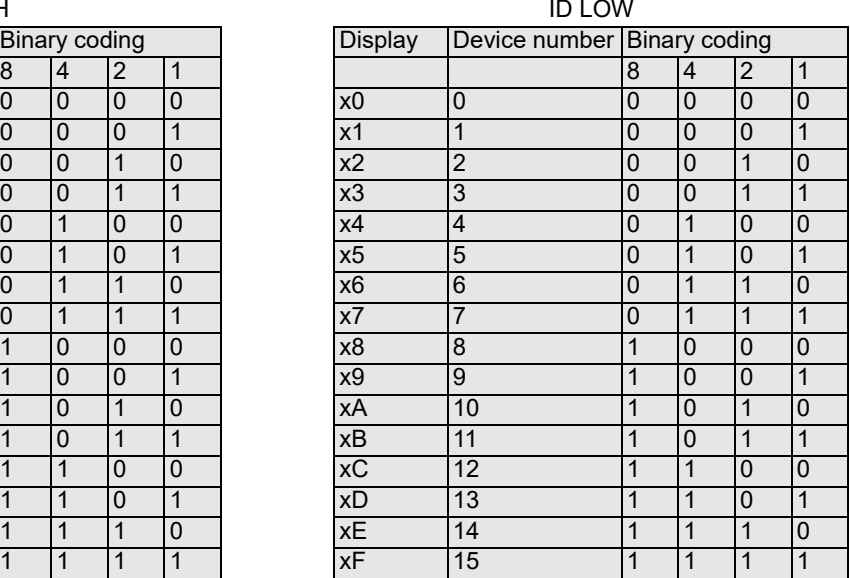

# **12 Error messages**

A LOCON error message can be seen from the fact that the "Error-LED" flashes. In addition, the optional Run-Control output drops if a serious error (1..19, 31, 100..255) has occurred.

## **All errors must be acknowledged via a terminal with** .

A distinction can be made between the following error types:

## **12.1 Error number 1..19 (irrecoverable error)**

These errors are errors occurring during the self-test routine. If one of the errors 1 to 19 occurs, the unit must be returned to the manufacturer. When returning the unit, please provide the information specified in chapter 'Returning a unit'.

## **12.2 Error number 20..99 (warning)**

The cam control continues running in the background in the case of all errors of this chapter, i.e. the outputs are still updated as a function of the encoder value in the specified cycle time.

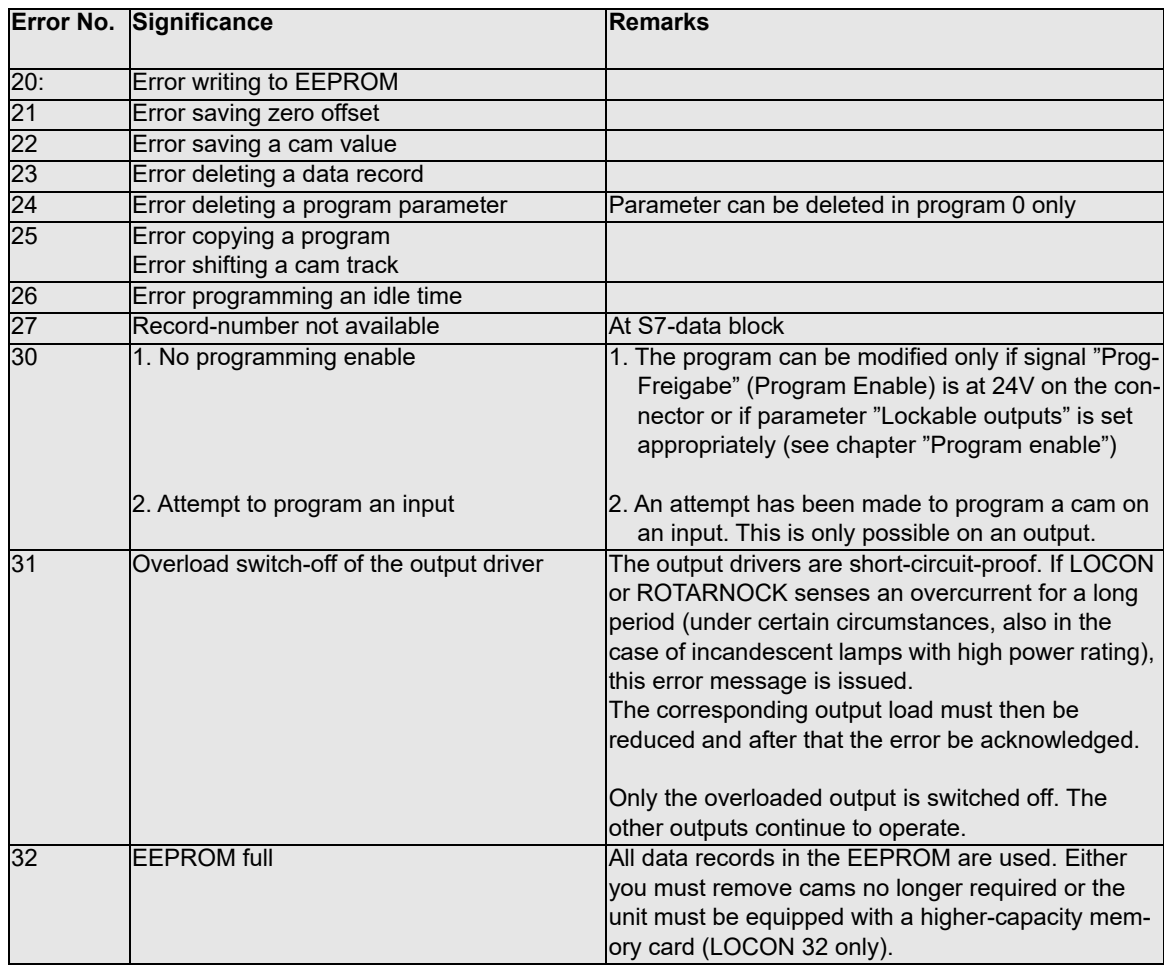

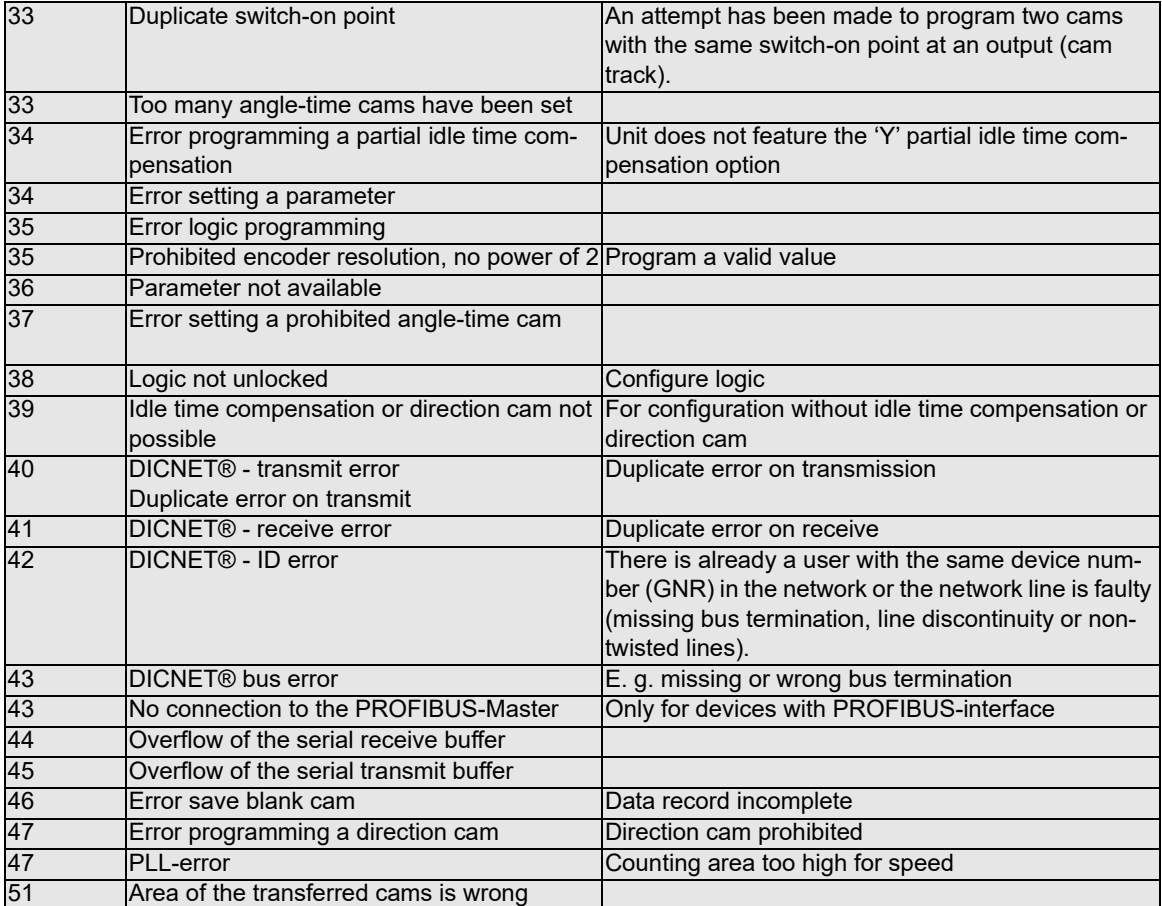

# X

**All outputs are switched briefly to 0V when error 31 is acknowledged.**

## **12.3 Error number 100..199 (serious error)**

All outputs are switched to 0V until the error has been remedied in the case of errors from this chapter since it is no longer feasible to set the outputs.

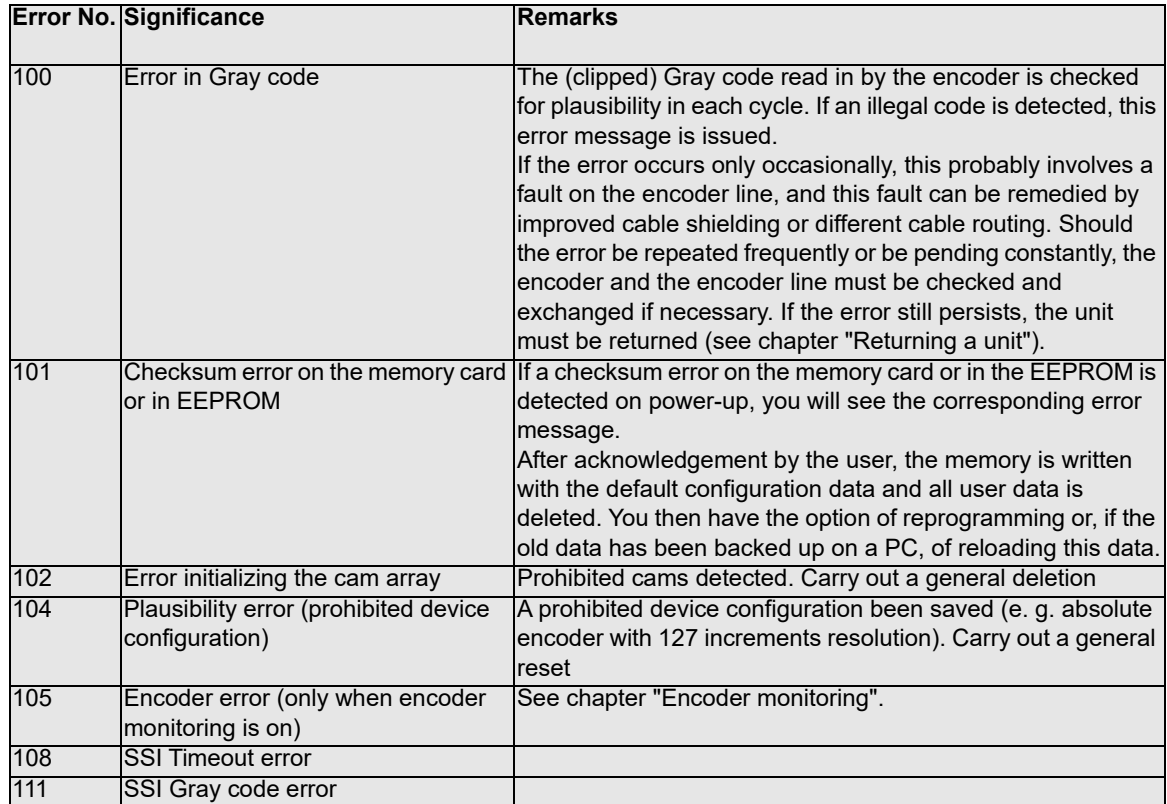

# **12.4 Error number 200-299 (terminal error)**

The following errors occur only on terminals (or if using cam controls of the LOCON 24, 48, 64 Series as a terminal).

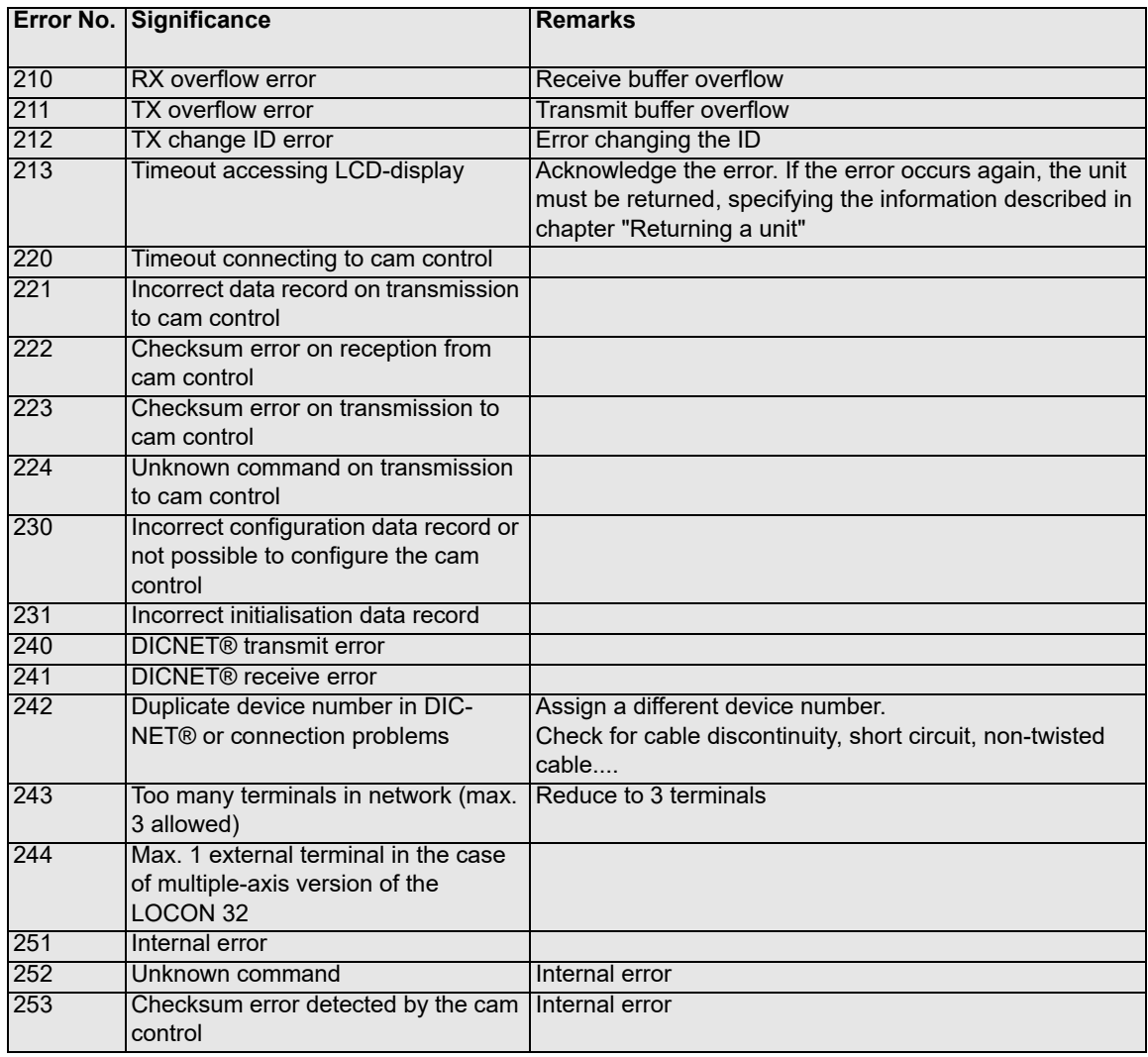

# **13 Order Code**

## **13.1 Cam control LOCON 200**

#### **13.1.1 Explanation of the order designation**

LOCON 200 is available in three different versions.

- 1. LOCON 200 with switchable RS232/RS485 (DICNET)-interface
- 2. LOCON 200-PB PROFIBUS- and RS232-interface
- 3. LOCON 200-MB with switchable RS232/RS485 (Modbus-RTU)-interface

## **13.2 Scope of delivery**

## **13.2.1 Scope of delivery LOCON 200**

The scope of delivery consists of a device with all associated terminal elements.

# **14 Servicing**

Should questions arise that are not covered in this manual you can find further information in our

**•** [FAQ/Wiki area on our homepage www.deutschmann.com or directly in our Wiki on](http://www.deutschmann.com)  [www.wiki.deutschmann.de](http://wiki.deutschmann.de/index.php?title=Deutschmann_Wiki/en)

If your questions are still unanswered please contact us directly.

#### **Please note down the following information before calling:**

- **•** Device designation
- **•** Serial number (S/N)
- **•** Article number
- **•** Error number and error description

Your request will be recorded in the Support center and will be processed by our Support Team as quickly as possible (Usually in 1 working day, rarely more than 3 working days.).

Technical Support hours are as follows: Monday to Thursday from 8 am to midday and from 1 pm to 4 pm, Friday from 8 am to midday (CET).

Deutschmann Automation GmbH & Co. KG Carl-Zeiss-Straße 8 D-65520 Bad-Camberg Germany Central office and sales department +49 6434 9433-0

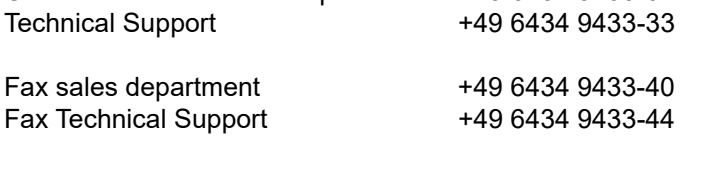

[E-mail Technical Support support@deutschmann.de](mailto:hotline@deutschmann.de)

# <span id="page-67-0"></span>**14.1 Returning a unit**

If you return a unit to us, we require as comprehensive a description of the error as possible. We require the following information in particular:

- **•** What error number was displayed?
- **•** How is the unit externally wired (encoders, outputs, ..)? Please state all connections of the unit.
- What is the magnitude of the 24V supply voltage ( $\pm$  0.5V) with connected LOCON?
- **•** What were you last doing on the unit (programming, error on power-up, ...)?

The more precise your information and error description, the more precisely we can check the possible causes.

Devices, that are sent in without an error description undergo a standard test. You have to bear the costs for that test even though no defect was found.

## **14.2 Internet**

[The current software WINLOC32 is available for download from our Internet-homepage](http://www.deutschmann.com) [www.deutschmann.com. There you can also find topical information on Deutschmann products,](http://www.deutschmann.com) instruction manuals and a list of our distribution partners.